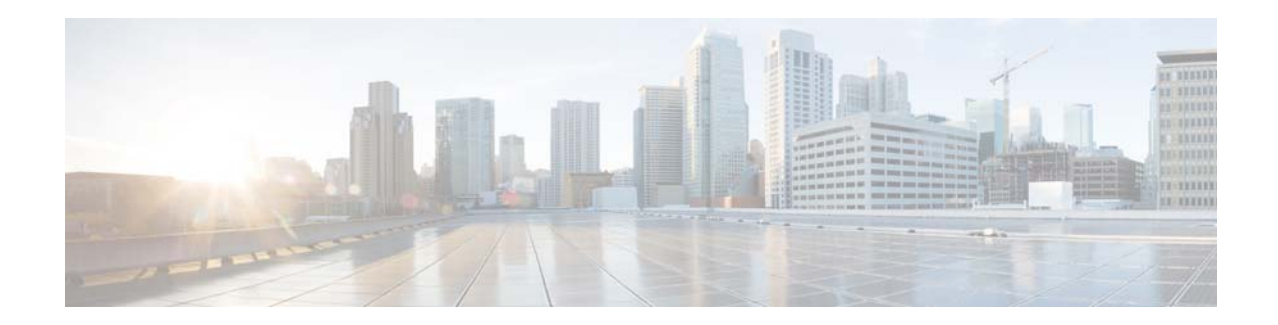

# **Release Notes for Cisco UCS C-Series Software, Release 2.0(1)**

#### **First Published Date: May 19, 2014 Part Number: OL-32141-01**

This document describes the new features, system requirements, open caveats and known behaviors for C- series software release 2.0(1) including Cisco Integrated Management Controller software and any related BIOS, firmware, or drivers. Use this document in conjunction with the documents listed in the ["Related Documentation" section on page 68](#page-67-0).

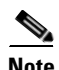

**Note** We sometimes update the documentation after original publication. Therefore, you should also review the documentation on Cisco.com for any updates.

[Table 1](#page-1-0) shows the online change history for this document.

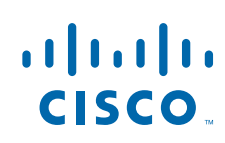

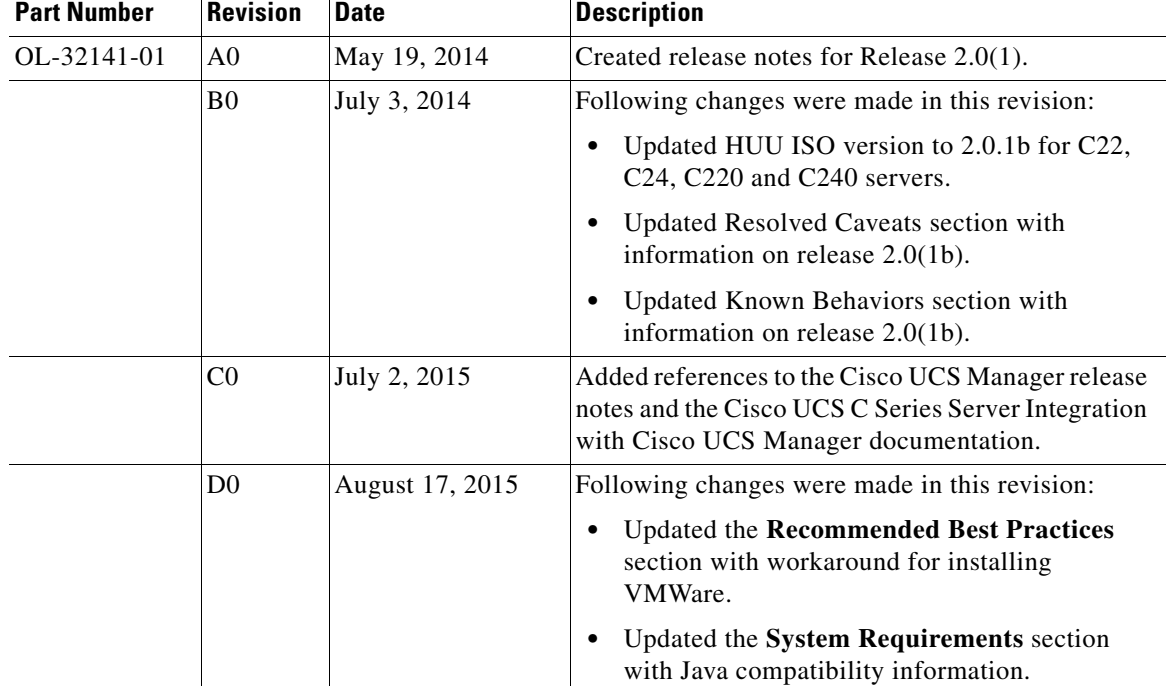

<span id="page-1-0"></span>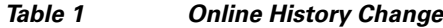

# **Contents**

This document includes the following sections:

- [Introduction, page 2](#page-1-1)
- **•** [Supported Features, page 15](#page-14-0)
- **•** [Resolved Caveats, page 17](#page-16-0)
- **•** [Known Behaviors, page 38](#page-37-0)
- **•** [Open Caveats, page 53](#page-52-0)
- **•** [Related Documentation, page 68](#page-67-0)
- **•** [Obtaining Documentation and Submitting a Service Request, page 68](#page-67-1)

# <span id="page-1-1"></span>**Introduction**

This section includes the following sections:

- **•** [Overview of the Server Models, page 3](#page-2-0)
- **•** [Overview of the Pre-Installed Cisco Flexible Flash Card, page 4](#page-3-0)
- **•** [Hardware and Software Interoperability, page 5](#page-4-0)
- **•** [Transceivers Specifications, page 5](#page-4-1)
- **•** [Firmware Files, page 6](#page-5-0)
- **•** [Host Upgrade Utility, page 6](#page-5-1)
- **•** [System Requirements, page 13](#page-12-0)
- **•** [Updating the Firmware, page 13](#page-12-1)
- [Best Practice to Upgrade the Firmware, page 14](#page-13-1)
- **•** [Upgrading BIOS and Cisco IMC Firmware, page 14](#page-13-0)

## <span id="page-2-0"></span>**Overview of the Server Models**

This section includes the following sections:

- **•** [Overview of Cisco UCS C220 M3 and C240 M3 Rack Servers, page 3](#page-2-1)
- **•** [Overview of Cisco UCS C22 M3 and C24 M3 Rack Servers, page 3](#page-2-2)

#### <span id="page-2-1"></span>**Overview of Cisco UCS C220 M3 and C240 M3 Rack Servers**

The Cisco UCS C220 M3 Rack Server is designed for performance and density over a wide range of business workloads, from web serving to distributed databases. The enterprise-class Cisco UCS C220 M3 server extends the capabilities of the Cisco UCS portfolio in a 1RU form factor with the addition of the Intel® Xeon® processor E5-2600 product family. In addition, the Cisco UCS C220 M3 server offers up to two Intel® Xeon® Processor E5-2600 product family, 16 DIMM slots, eight disk drives, and two 1 Gigabit Ethernet LAN-on-motherboard (LOM) ports.

The Cisco UCS C240 M3 Rack Server is designed for both performance and expandability over a wide range of storage-intensive infrastructure workloads, from big data to collaboration. The enterprise-class Cisco UCS C240 M3 server further extends the capabilities of the Cisco UCS portfolio in a 2RU form factor with the addition of the Intel® Xeon® processor E5-2600 product family. The Cisco UCS C240 M3 offers up to two Intel® Xeon® processor E5-2600 product family, 24 DIMM slots, 24 disk drives, and four 1 Gigabit Ethernet LOM ports.

The Cisco UCS C220 M3 and the Cisco UCS C240 M3 interfaces with Cisco UCS using the Cisco UCS Virtual Interface Card (VIC); 1225. The Cisco UCS VIC is a virtualization-optimized Fibre Channel over Ethernet (FCoE) PCI Express (PCIe) 2.0 x8 10-Gbps adapter designed for use with Cisco UCS C-Series servers. The VIC is a dual-port 10 Gigabit Ethernet PCIe adapter that can support up to 256 (1225) PCIe standards-compliant virtual interfaces, which can be dynamically configured so that both their interface types-network interface card (NIC) or host bus adapter (HBA) and identity (MAC address and worldwide name (WWN))-are established using just-in-time provisioning. In addition, the Cisco UCS VIC can support network interface virtualization and Cisco® Data Center Virtual Machine Fabric Extender (VM-FEX) technology.

#### <span id="page-2-2"></span>**Overview of Cisco UCS C22 M3 and C24 M3 Rack Servers**

The Cisco UCS C22 M3 Rack Server is an entry-level UCS server designed for both performance and density over a wide range of business workloads, including enterprise web/file/print server and HPC. The enterprise-class Cisco UCS C22 M3 server extends the capabilities of the Cisco UCS portfolio in a 1RU form factor with the addition of the Intel Xeon E5-2400 product family. In addition, the Cisco UCS C22 M3 server offers up to two Intel® Xeon® Processor E5-2400 product family processors, 12 DIMM slots, 8 disk drives, and two 1 Gigabit Ethernet LAN-on-motherboard (LOM) ports.

The server is orderable in two different versions, each with one of two different front panel and back plane configurations:

- **•** Cisco UCS C22 M3, small form-factor (SFF) drives with 8-drive backplane Holds up to eight 2.5-inch hard drives or solid state drives
- **•** Cisco UCS C22 M3, large form factor (LFF) drives, with 4-drive backplane)

Holds up to four 3.5-inch hard drives

The Cisco UCS C24 M3 Rack Server is designed for both performance and expandability over a wide range of storage-intensive infrastructure workloads, from big data to collaboration. The enterprise-class Cisco UCS C24 M3 server further extends the capabilities of the Cisco UCS portfolio in a 2RU form factor with the addition of the Intel® Xeon® processor Intel Xeon E5-2400 product family. The Cisco UCS C24 M3 offers up to two Intel® Xeon® E5-2400 processors, 12 DIMM slots, 24 disk drives, and two 1 Gigabit Ethernet LAN-on-motherboard (LOM) ports.

The server is orderable in three different versions, each with one of three different front panel/backplane configurations:

**•** Cisco UCS C24 - small form-factor (SFF) drives, with 24-drive backplane and expander

Holds up to twenty-four 2.5-inch hard drives or solid state drives.

**•** Cisco UCS C24 - small form-factor (SFF) drives, with 16-drive backplane, and no expander

Holds up to sixteen 2.5-inch hard drives or solid state drives and enables embedded RAID to be used in the server.

**•** Cisco UCS C24 - large form-factor (LFF) drives, with 12-drive backplane and expander

Holds up to twelve 3.5-inch hard drives

The Cisco UCS C22 M3 and the Cisco UCS C24 M3 interfaces with Cisco UCS using the Cisco UCS Virtual Interface Card (VIC); 1225. The Cisco UCS VIC is a virtualization-optimized Fibre Channel over Ethernet (FCoE) PCI Express (PCIe) 2.0 x8 10-Gbps adapter designed for use with Cisco UCS C-Series servers. The VIC is a dual-port 10 Gigabit Ethernet PCIe adapter that can support up to 256 (1225) PCIe standards-compliant virtual interfaces, which can be dynamically configured so that both their interface types-network interface card (NIC) or host bus adapter (HBA) and identity (MAC address and worldwide name (WWN))-are established using just-in-time provisioning. In addition, the Cisco UCS VIC can support network interface virtualization and Cisco® Data Center Virtual Machine Fabric Extender (VM-FEX) technology.

### <span id="page-3-0"></span>**Overview of the Pre-Installed Cisco Flexible Flash Card**

Starting with version 1.5(4), the SD storage device is available to Cisco IMC as a single hypervisor (HV) partition configuration. Prior versions had four virtual USB drives.

Refer to the following documents for more information about these tasks:

- **•** Replacing a card: Refer to any of the following:
	- **–** *Cisco UCS C22 Server Installation and Service Guide*
	- **–** *Cisco UCS C24 Server Installation and Service Guide*
	- **–** *Cisco UCS C220 Server Installation and Service Guide*
	- **–** *Cisco UCS C240 Server Installation and Service Guide*
- **•** Enabling and booting a VD: *Cisco UCS C-Series Servers Integrated Management Controller GUI Configuration Guide* or the *Cisco UCS C-Series Servers Integrated Management Controller CLI Configuration Guide*

**•** Monitoring and managing a card with Cisco IMC: *Cisco UCS C-Series Servers Integrated Management Controller GUI Configuration Guide* or the *Cisco UCS C-Series Servers Integrated Management Controller CLI Configuration Guide* 

The links to these documents are in the C-Series documentation road map:

<http://www.cisco.com/go/unifiedcomputing/c-series-doc>

## <span id="page-4-0"></span>**Hardware and Software Interoperability**

For detailed information about storage switch, operating system, adapter, adapter utility, and storage array interoperability, see the *Hardware and Software Interoperability Matrix* for your release located at:

[http://www.cisco.com/en/US/products/ps10477/prod\\_technical\\_reference\\_list.html](http://www.cisco.com/en/US/products/ps10477/prod_technical_reference_list.html)

## <span id="page-4-2"></span><span id="page-4-1"></span>**Transceivers Specifications**

The Cisco UCS C-Series servers supports a wide variety of 10 Gigabit Ethernet connectivity options using Cisco 10GBASE SFP+ modules.

[Table 2](#page-4-2) and [Table 3](#page-4-3) details the controllers and the supported transceivers.

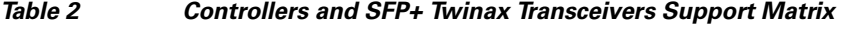

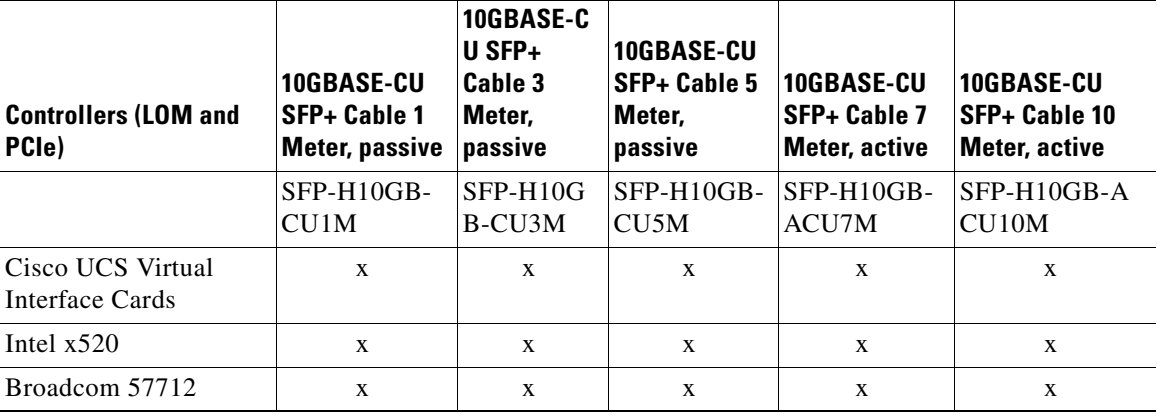

*Table 3 Controllers and SFP+Optical Transceivers Support Matrix*

<span id="page-4-3"></span>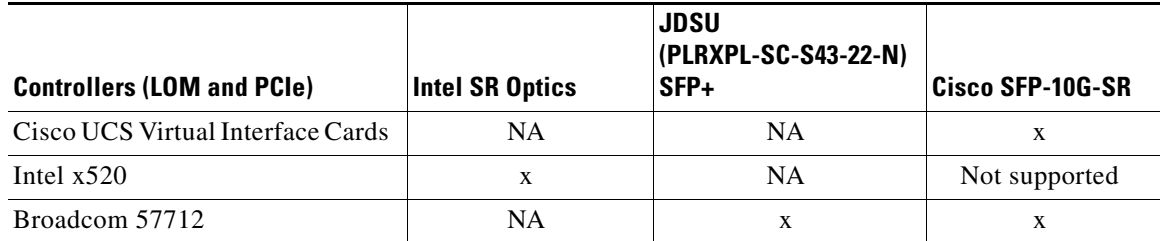

## <span id="page-5-0"></span>**Firmware Files**

The C-Series software release 2.0(1) includes the following software files:

*Table 4 Files in this release*

| <b>CCO Software Type</b>                          | File name(s)                             | <b>Comment</b>              |
|---------------------------------------------------|------------------------------------------|-----------------------------|
| Unified Computing System<br>(UCS) Server Firmware | $ucs-c2x-huu-2.0.1b.iso$                 | <b>Host Upgrade Utility</b> |
|                                                   | $\mu$ cs-c220-huu-2.0.1b.iso             |                             |
|                                                   | $ucs-c240-huu-2.0.1b.iso$                |                             |
| Unified Computing System<br>(UCS) Drivers         | $ucs-cxxx-drivers.2.0.1.iso$             | Drivers                     |
| Unified Computing System<br>(UCS) Utilities       | $ucs-cxxx$ -utils-efi.2.0.1.iso          | <b>Utilities</b>            |
|                                                   | $ucs-exxx-utils-linux.2.0.1.iso$         |                             |
|                                                   | $ucs-cxxx$ -utils-vmware. $2.0.1$ . iso  |                             |
|                                                   | $ucs-cxxx$ -utils-windows. $2.0.1$ . iso |                             |

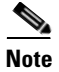

**Note** Always upgrade both the BIOS and the Cisco IMC from the HUU ISO. Do not upgrade individual components (only BIOS or only Cisco IMC), since this could lead to unexpected behavior. If you choose to upgrade BIOS and the Cisco IMC individually and not from the HUU ISO, make sure to upgrade both Cisco IMC and BIOS to the same container release. If the BIOS and the Cisco IMC versions are from different container releases, it could result in unexpected behavior. Cisco recommends that you use the **Update All** option from the Host Upgrade Utility to update the firmware versions of Cisco IMC, BIOS and all other server components (VIC, RAID Controllers, PCI devices, and LOM) together.

## <span id="page-5-1"></span>**Host Upgrade Utility**

The Cisco Host Upgrade Utility (HUU) is a tool that upgrades the following firmware:

- **•** Cisco Integrated Management Controller (Cisco IMC)
- **•** System BIOS
- **•** LAN on motherboard (LOM)
	- **–** Intel Ethernet i350 PCI Server Adapter
- **•** LSI
	- **–** Cisco UCSC RAID SAS 2008M
	- **–** LSI MegaRAID SAS 9220-4i
	- **–** LSI MegaRAID SAS 9220-8i
	- **–** LSI MegaRAID SAS 9240-8i
	- **–** LSI MegaRAID SAS 9265CV-8i
	- **–** LSI MegaRAID SAS 9270CV-8i
	- **–** LSI MegaRAID SAS 9286CV-8e
	- **–** LSI MegaRAID SAS 8110-4i
- **–** LSI MegaRAID SAS 9266-8i
- **–** LSI MegaRAID SAS 9266CV-8i
- **–** LSI MegaRAID SAS 9271CV-8i
- **–** LSI MegaRAID SAS 9285CV-8e
- **–** LSI MegaRAID SAS 9265 8i
- **•** Cisco UCS VIC 1225
- **•** Cisco UCS VIC 1225T
- **•** Cisco UCS VIC 1285
- **•** Broadcom PCI adapters
	- **–** 5709 Dual and Quad port adapters
	- **–** 57712 Dual port adapter SFP+
	- **–** 57712 Dual port adapter 10GBaseT
	- **–** 57810 Dual port
- **•** Intel adapters
	- **–** i350 Quad port adapter
	- **–** X520 Dual port adapter
	- **–** X540 Dual port adapter
- **•** QLogic Adapters
	- **–** QLogic-2462
	- **–** QLogic-2562
	- **–** QLogic-2672
	- **–** QLogic-8242
	- **–** QLogic-8362
- **•** Emulex adapters
	- **–** LightPulse LPe11002
	- **–** LightPulse LPe12002
	- **–** LightPulse LPe16002
	- **–** OneConnect® OCe11102
	- **–** OneConnect® OCe14102
- **•** Fusion
	- **–** Fusion-io ioDrive2 1205G
	- **–** Fusion-io ioDrive2 3000G
	- **–** Fusion-io ioDrive2 365G
	- **–** Fusion-io ioDrive2 785G
- **•** NVIDIA
	- **–** VGX GRID K10
	- **–** VGX GRID K1
	- **–** VGX GRID K20
- **–** VGX GRID K20XM
- **–** VGX GRID K2
- **–** VGX GRID K40
- **•** HDD
	- **–** ST9300653SS
	- **–** ST9146853SS
	- **–** ST1000NM0001
	- **–** ST2000NM0001
	- **–** ST500NM0011
	- **–** AL13SEB300
	- **–** AL13SEB600
	- **–** AL13SEB900

The image file for the firmware is embedded in the ISO. The utility displays a menu that allows you to choose which firmware components to upgrade. For more information on this utility see:

[http://www.cisco.com/en/US/products/ps10493/products\\_user\\_guide\\_list.html](http://www.cisco.com/en/US/products/ps10493/products_user_guide_list.html)

Starting with 1.4 release, separate ISO images of Host Upgrade Utility are available for different server platforms.

The ISO image is now named as ucs-<*server\_platform*>-huu-<*version\_number*>.iso.

**The Contract of the Contract of the Contract of the Contract of the Contract of the Contract of the Contract of the Contract of the Contract of the Contract of the Contract of the Contract of the Contract of the Contract** 

The Cisco Host Upgrade Utility contains the following files:

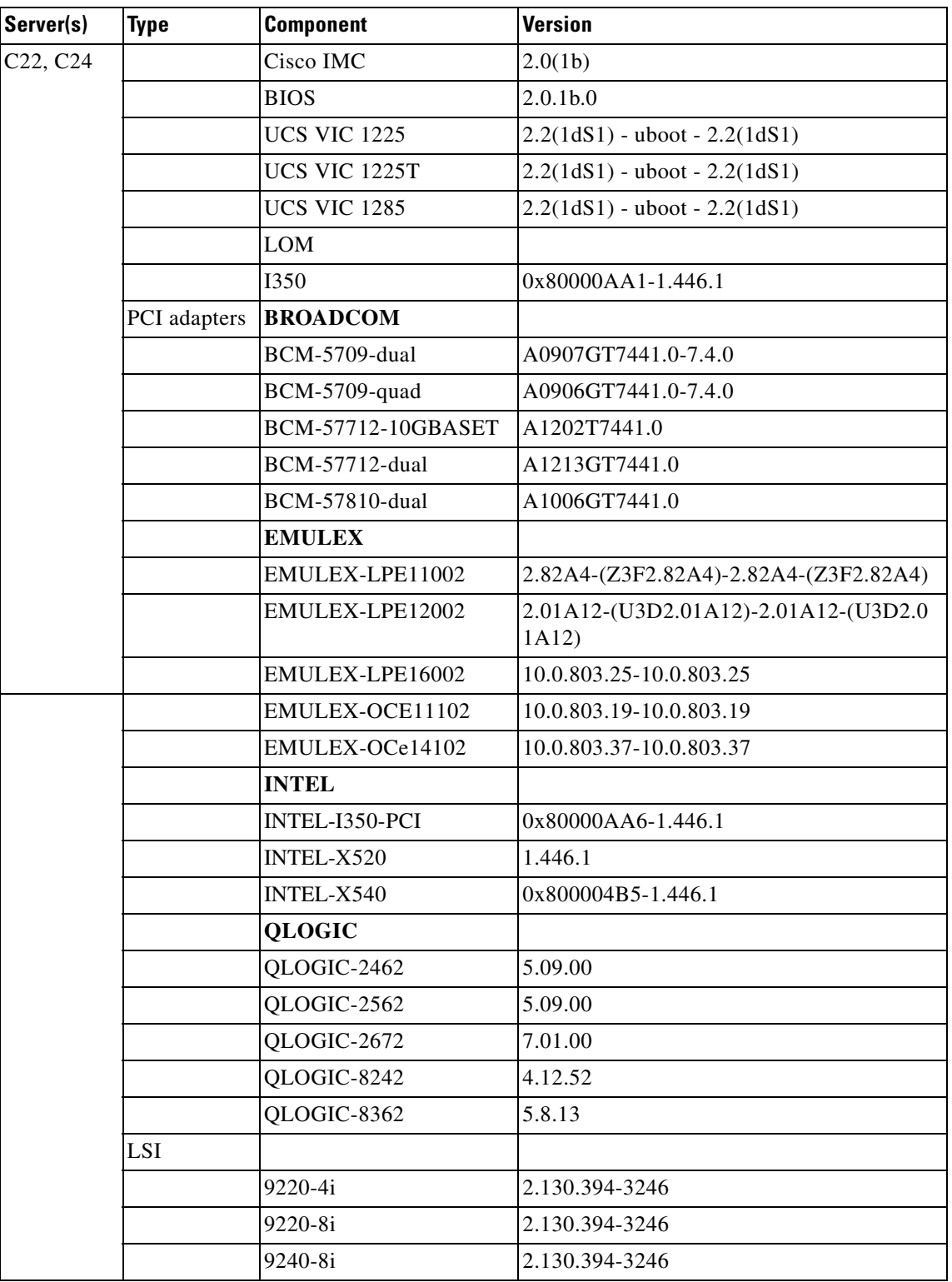

#### *Table 5 Files in ucs-c2x-huu-2.0.1b.iso*

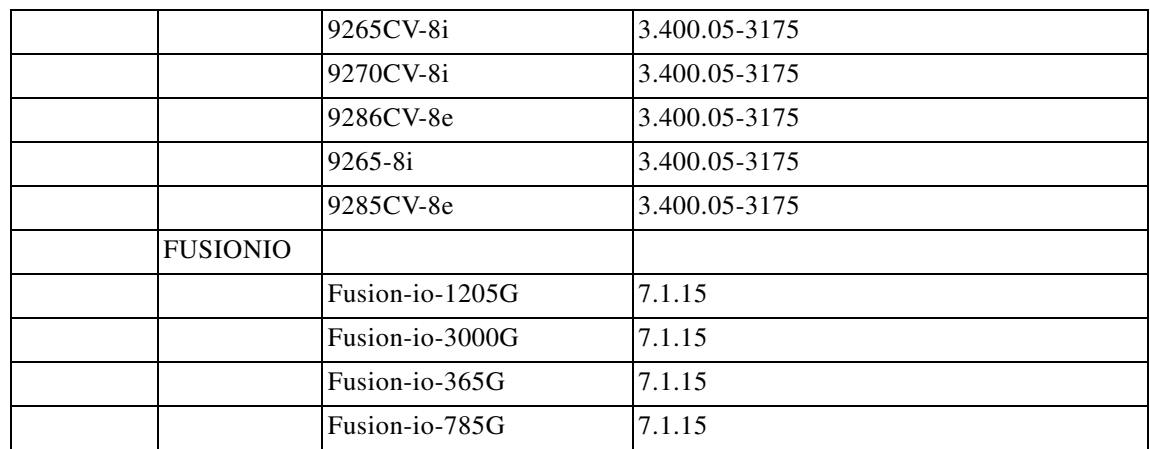

#### *Table 5 Files in ucs-c2x-huu-2.0.1b.iso*

*Table 6 Files in ucs-c240-huu-2.0.1b.iso*

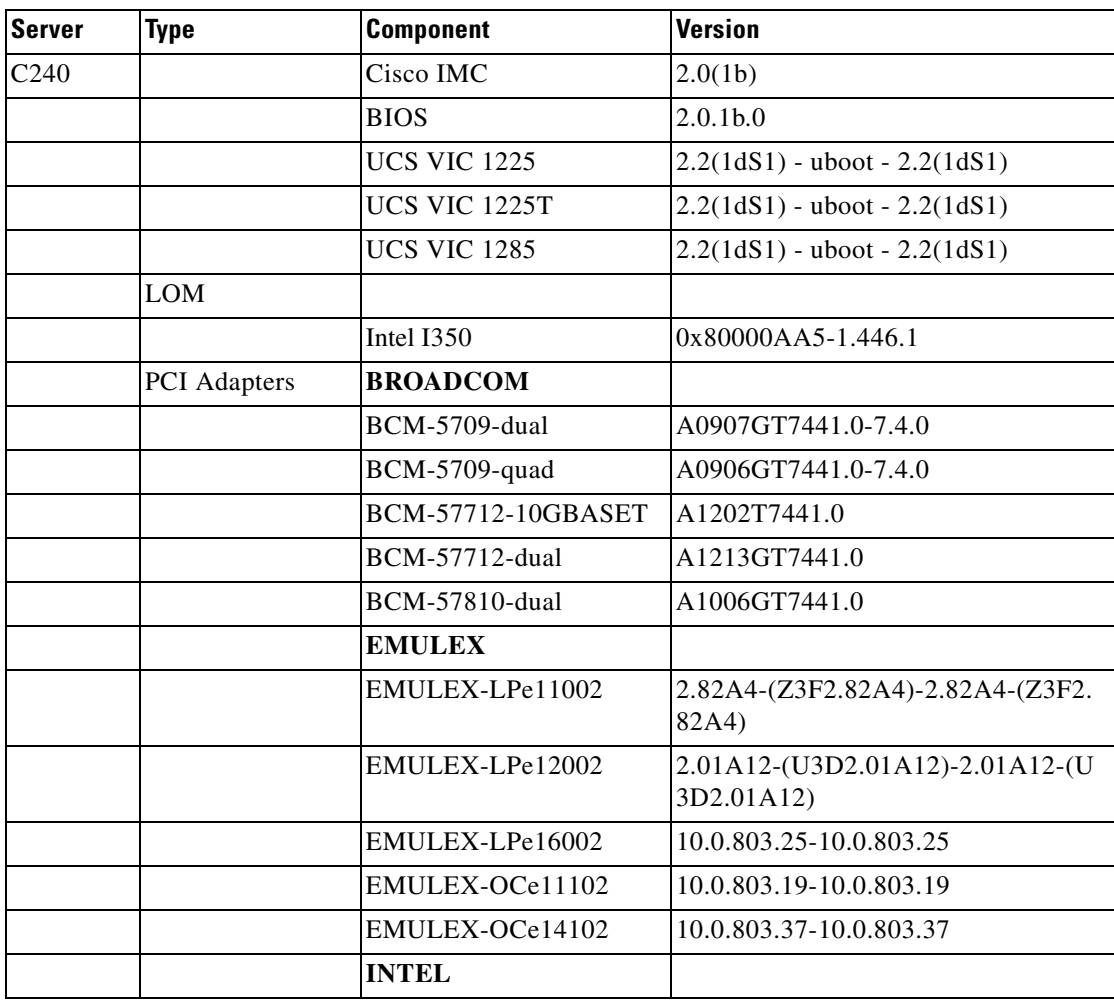

П

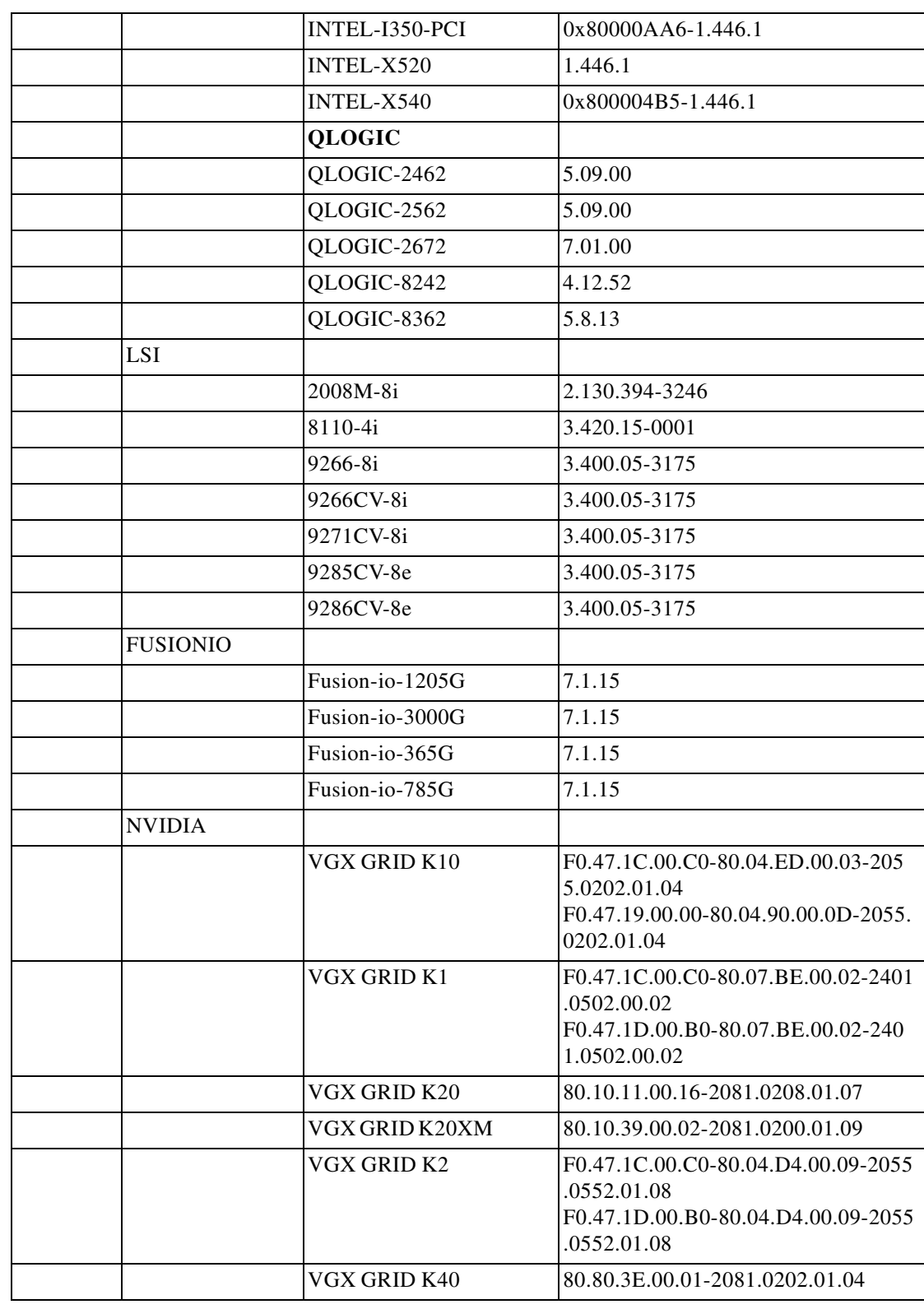

#### *Table 6 Files in ucs-c240-huu-2.0.1b.iso*

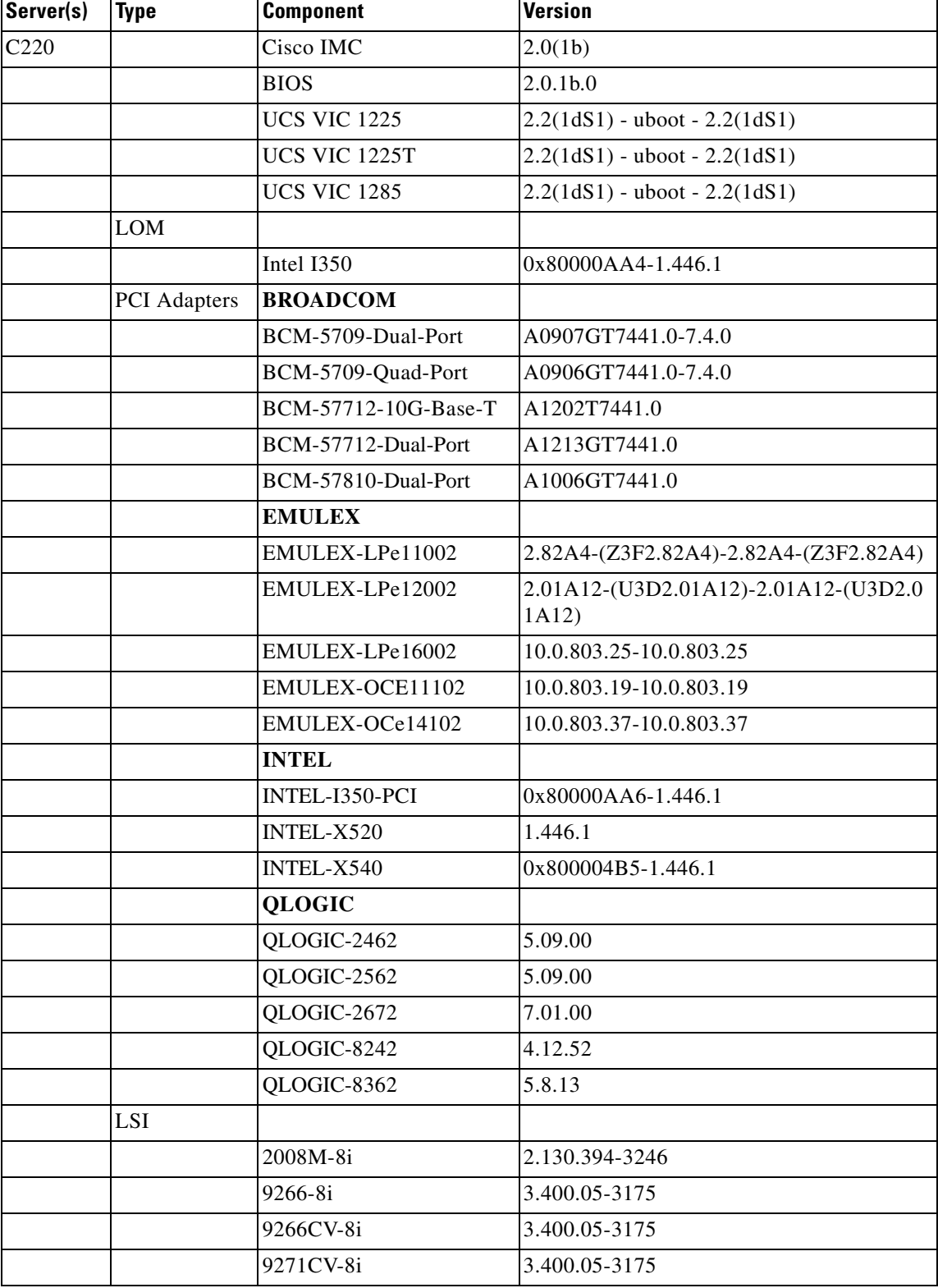

#### *Table 7 Files in ucs-c220-huu-2.0.1b.iso*

 $\mathbf{l}$ 

П

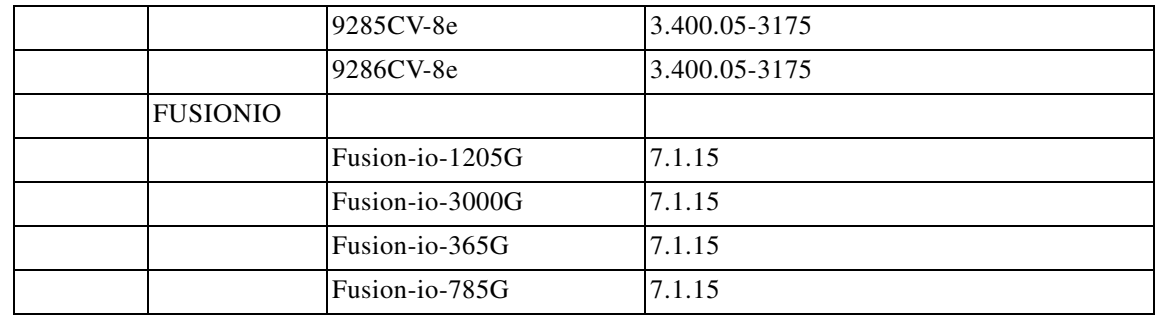

#### *Table 7 Files in ucs-c220-huu-2.0.1b.iso*

### **HDD Firmware**

Following table lists the supported HDD models and the firmware versions that can be updated using Host Upgrade Utility (HUU).

*Table 8 Supported HDD models and firmware versions* 

| <b>HDD Model</b> | <b>Firmware version</b> |
|------------------|-------------------------|
| ST9300653SS      | 0004                    |
| ST9146853SS      | 0004                    |
| ST1000NM001      | 0002                    |
| ST2000NM001      | 0002                    |
| ST500NM0011      | CC <sub>02</sub>        |
| AL13SEB300       | 5703                    |
| AL13SEB600       | 5703                    |
| AL13SEB900       | 5703                    |

## <span id="page-12-0"></span>**System Requirements**

The management client must meet or exceed the following minimum system requirements:

- **•** Sun JRE 1.7.0\_45 to 1.8.0\_20
- **•** Microsoft Internet Explorer 6.0 or higher, Mozilla Firefox 3.0 or higher
- Microsoft Windows 7, Microsoft Windows XP, Microsoft Windows Vista, Apple Mac OS X v10.6, Red Hat Enterprise Linux 5.0 or higher operating systems

## <span id="page-12-1"></span>**Updating the Firmware**

Use the Host Upgrade Utility to upgrade the C-Series firmware. Host Upgrade Utility can upgrade the following software components:

- **•** BIOS
- **•** Cisco IMC
- **•** Cisco VIC Adapters
- **•** LSI Adapters
- **•** LAN on Motherboard Settings
- **•** PCIe adapter Firmware
- **•** HDD firmware

All firmware should be upgraded together to ensure proper operation of your server.

**Note** Cisco recommends that you use the **Update All** option from the Host Upgrade Utility to update the firmware versions of Cisco IMC, BIOS and all other server components (VIC, RAID Controllers, PCI devices, and LOM) together.

## <span id="page-13-1"></span>**Best Practice to Upgrade the Firmware**

If you are upgrading from versions 1.5(3) or before, using any one of the available interfaces, we recommend you reboot Cisco IMC before starting the upgrade. Cisco IMC reboot before the upgrade eliminates issues you may face while upgrading.

## <span id="page-13-0"></span>**Upgrading BIOS and Cisco IMC Firmware**

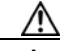

**Caution** When you upgrade the BIOS firmware, you must also upgrade the Cisco IMC firmware from the same HUU ISO, or the server may not boot. Do not power off the server until the BIOS and Cisco IMC firmware are updated.

Cisco provides the Cisco Host Upgrade Utility to assist you in upgrading the BIOS, Cisco IMC, LOM, LSI storage controller, and Cisco UCS Virtual Interface Cards firmware to compatible levels.

**Note** When upgrading the Cisco IMC firmware for the UCS C-series M3 platforms, ensure that you update using the full image (for example upd-pkg-c2XX-m3-Cisco IMC.full.\*.bin).

The correct and compatible firmware levels for your server model are embedded in the utility ISO.

To use this utility, use the *Cisco Host Upgrade Utility User Guide* which includes the instructions for downloading and using the utility ISO. Select the guide from this URL:

[http://www.cisco.com/en/US/products/ps10493/products\\_user\\_guide\\_list.html](http://www.cisco.com/en/US/products/ps10493/products_user_guide_list.html)

#### **Best Practices to Install VMWare**

#### **Workaround for Installing VMWare on First Generation SD Cards in Expert Mode**

Once you start the installer application, find the partition where you want to install VMWare. In the following example the partition is **vmhba33:C0:T0:L0.**

**Step 1** Press Alt+F1 to enter the VMWare recovery console.

**Step 2** Create a GUID Partition Table (GPT) on the disk:

**/dev/disks # partedUtil mklabel mpx.vmhba33:C0:T0:L0 gpt**

**Step 3** Verify the GPT: **/dev/disks # partedUtil get mpx.vmhba33:C0:T0:L0 3785 255 63 60817408** Return to installing VMWare.

# <span id="page-14-0"></span>**Supported Features**

This section includes the following topics:

- **•** [Supported Software Features, page 15](#page-14-1)
- [Software Utilities, page 16](#page-15-0)
- **•** [Supported Platforms, page 16](#page-15-1)
- **•** [SNMP, page 16](#page-15-2)

## <span id="page-14-1"></span>**Supported Software Features**

#### **Supported Features in Release 2.0(1)**

The following new software features are supported in Release 2.0(1):

- **•** Added support for IPv6 for stand-alone configurations
- **•** Added support for SNMP port configurations
- **•** Added support for enabling dynamic DNS
- **•** Added support for Precision Boot order control in stand-alone configuration
- **•** Added support for viewing Trusted Platform Module (TPM) inventory
- **•** Added support for enabling DIMM blacklisting.
- **•** Added support to ping from Web UI
- **•** Added support to display firmware version of PCIe adapters.
- **•** Extended support for KVM console
- **•** Added support for the following to help in troubleshooting:
	- **–** Recording the Last Boot Process
	- **–** Recording Last Crash Capture
	- **–** Downloading off line Player
	- **–** Downloading a DVR Player Using KVM Console
- **•** Added support for Windows Secure Boot 2012
- **•** Added support for low level Firmware inventory and upgrade
- **•** Added support for retrieving faults history details
- **•** Added the following actions for the MegaRAID Controllers:
	- **–** Importing Foreign Configurations
- **–** Enabling Just a Bunch Of Disks (JBOD)
- **–** Clearing Boot Drive
- **–** Getting TTY Log
- **–** Assigning a Physical Drive as the Boot Drive for the Controller
- **•** Added support for pass phrase while exporting and importing Cisco IMC configurations
- **•** Added support for generating a self signed certificate using the web UI
- **•** Added support for enabling secure password for local users
- **•** Added support for resetting platform event filters
- **•** Added support for configuring remote server destination port and an action to send a test log to the configured remote server
- **•** Added support for Cisco IMC secure boot and install.

## <span id="page-15-0"></span>**Software Utilities**

The following standard utilities are available:

- **•** Host Update Utility (HUU)
- **•** Server Config Utility (SCU) including Interactive Offline Diagnostics (IOD)
- **•** BIOS and Cisco IMC Firmware Update utilities

The utilities features are as follows:

**•** Availability of HUU, SCU on the USB as bootable images. The USB also contains driver ISO, and can be accessed from the host operating system.

## <span id="page-15-1"></span>**Supported Platforms**

The following platforms are supported in Release 2.0(1):

- **•** UCS-C220 M3
- **•** UCS-C240 M3
- **•** UCS-C22 M3
- **•** UCS-C24 M3

## <span id="page-15-2"></span>**SNMP**

The supported MIB definition for Release 2.0(1) and later releases can be found at the following link: <ftp://ftp.cisco.com/pub/mibs/supportlists/ucs/ucs-C-supportlist.html>

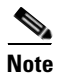

**Note** The above link is incompatible with IE 9.0.

#### **Supported Storage Controllers**

SNMP supports the following storage controllers:

#### **In C22**

- **•** MegaRAID 9220-4i
- **•** MegaRAID 9220-8i
- **•** MegaRAID 9240-8i
- **•** MegaRAID 9265CV-8i
- **•** MegaRAID 9270CV-8i
- **•** MegaRAID 9286CV-8e

#### **In C24**

- **•** MegaRAID 9220-4i
- **•** MegaRAID 9220-8i
- **•** MegaRAID 9240-8i
- **•** MegaRAID 9265CV-8i
- **•** MegaRAID 9270CV-8i
- **•** MegaRAID 9286CV-8e

#### **In C220 and C240**

- **•** Cisco UCSC RAID SAS 2008M-8i
- **•** MegaRAID 8110-4i (Only C220)
- **•** MegaRAID 9266-8i
- **•** MegaRAID 9266CV-8i
- **•** MegaRAID 9271CV-8i
- **•** MegaRAID 9285CV-8e
- **•** MegaRAID 9286CV-8ei

# <span id="page-16-0"></span>**Resolved Caveats**

This section lists the resolved caveats for the following:

- **•** [Release 2.0\(1b\), page 18](#page-17-1)
- **•** [Release 2.0\(1\), page 18](#page-17-0)
- **•** [Release 1.5\(7\), page 21](#page-20-0)
- **•** [Release 1.5\(6\), page 22](#page-21-0)
- **•** [Release 1.5\(4e\), page 23](#page-22-0)
- **•** [Release 1.5\(4d\), page 23](#page-22-1)
- **•** [Release 1.5\(4\), page 23](#page-22-2)
- **•** [Release 1.5\(3d\), page 26](#page-25-0)
- **•** [Release 1.5\(3\), page 27](#page-26-0)
- **•** [Release 1.5\(2\), page 28](#page-27-0)
- **•** [Release 1.5\(1j\), page 31](#page-30-0)
- **•** [Release 1.5\(1f\), page 32](#page-31-0)
- **•** [Release 1.5\(1\), page 33](#page-32-0)

## <span id="page-17-1"></span>**Release 2.0(1b)**

Following defects were resolved in Release 2.0(1b):

#### **Cisco IMC**

**Symptom** IPV6 Gateway is not getting populated when you move from STATIC IPV6 to DHCP IPV6 in dedicated mode. As a result, CIMC IPV6 address cannot be pinged from different subnets.

**Workaround** Connect from the same IPV6 subnet or use a STATIC IPV6 to connect from different IPV6 subnets in dedicated mode. (CSCuo85348)

**Symptom** During **Play Recording** of Bootstrap or Crash capture with Java version 7 update 51 or later, you might see following error "Not a valid file".

**Workaround** Download recording, then offline player or KVM can be used to play the recording. (CSCuo87833)

**Symptom** The power button on the front panel of the C-Series servers, running on 2.0(1a) firmware versions, becomes unresponsive when the server is powered on or powered off using the Web UI.

**Workaround** Unplug the server's power cable.(CSCup38062)

#### **BIOS**

**Symptom** The server becomes unresponsive, while configuring memory RAS in lockstep mode or mirroring mode.

**Workaround** Configure memory RAS in independent mode. (CSCuo16429)

## <span id="page-17-0"></span>**Release 2.0(1)**

Followi.ng defect was resolved in Release 2.0(1):

#### **Cisco IMC**

**Symptom** When launching the KVM application, if your running Java version is 7 update 40 or higher, you might see the following error message:

"Application Blocked by Security Settings. Your security settings have blocked an application signed with an expired or not-yet-valid certificate from running."

**Note** This issue is seen in Cisco IMC releases 1.5(6) or lower.

**Workaround** You can either temporarily lower your Java security settings, or if you are using Java 7 update 51 or higher, you can add the Cisco IMC IP address to the Exception Site list. To temporarily lower your security settings, follow these steps:

- **Step 1** Start your Java Control Panel. The location might vary depending on your operating system and browser preferences.
- **Step 2** Lower the Security level to Medium.
- **Step 3** Launch the **KVM**.
- **Step 4** At the warning message, check the **I accept the risk and want to run this application** check box and click **Run**.
- **Step 5** Return to the Java Control Panel and reset your security level. (CSCuo84200)

**Workaround** To add the IP address to the exception site list (for Java 7 version 51 and higher):

- **Step 1** Start your Java Control Panel. The location might vary depending on your operating system and browser preferences.
- **Step 2** In the **Security** area, click the **Edit Site** button to add the IP address to the list.

If you use HTTPS to access Cisco IMC, ensure that you have the correct prefix.

**Step 3** Click **OK**. (CSCuo84200)

**Symptom** A Mac OS 10.8.4 user cannot map USB disk as a vMedia device.

**Workaround** Run **sudo chmod 666 /dev/rdiskX** to change permissions on the USB device before mapping it as a vMedia device. (CSCui80717)

**Symptom** No fault and no SNMP trap are reported when a virtual drive rebuild fails.

**Workaround** Check the rebuild status using the Cisco IMC's web interface or host-based MSM or MegaCLI interface. (CSCud36158)

**Symptom** Certain character combinations in passwords are rejected by CIFS and HTTP(S) protocols.

**Workaround** '\$' and '@' characters are not advised in passwords. (CSCud36375)

**Symptom** The AES encryption field does not show the encryption level (128, 256, and so on) on the Web GUI and CLI.

**Workaround** The SNMP V3 encryption key length must be clearly indicated. The SNMP agent supports AES - 128 bit encryption by default. (CSCtr31577)

#### **Web Management**

**Symptom** The Cisco IMC WebUI fails to launch on the Firefox browser version 27.0 and above.

**Workaround** To resolve this issue, follow these steps:

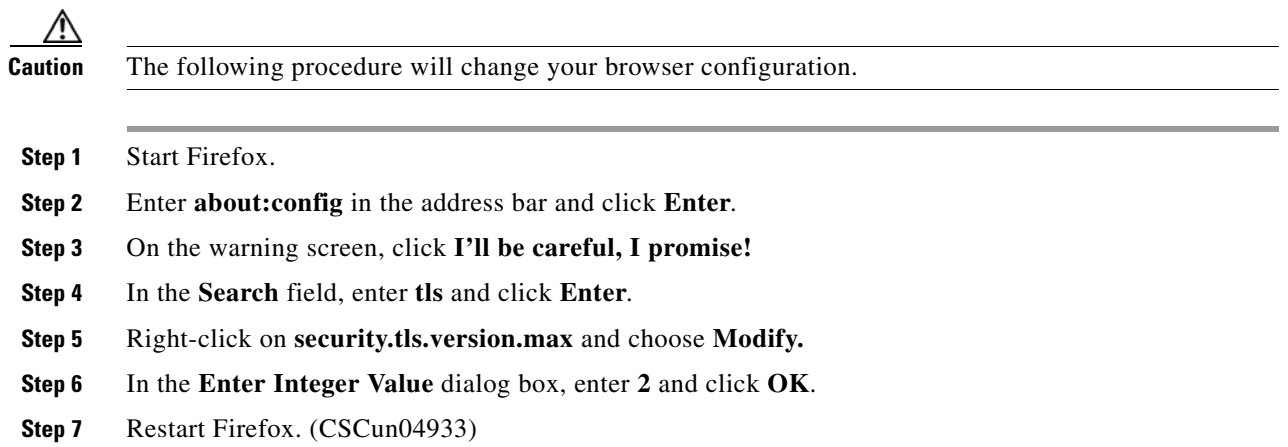

**Symptom** When firmware updates are tried with local files using IE 9 (Version: 9.0.8112.16421Ic), it fails and the following message is displayed:

Firmware Update is taking longer than expected. Please check the selected file is correct, refresh your browser, try again.

**Workaround** Use some other browsers (like Fire Fox or Google Chrome) or old version of IE. (CSCud81488)

#### **XML API**

**Symptom** The configResolveParent XML request to get the parent of a given fault object instance can return empty xml response.

**Workaround** None (CSCul19594)

**Symptom** XML API does not support configuring of LSI RAID storage controller.

**Workaround** Use Cisco IMC CLI. (CSCue88298)

#### **SNMP**

**Symptom** Duplicate SNMP traps are obtained for sensors during assertion and deassertion.

**Workaround** None. Please ignore the traps. (CSCud83006)

**Symptom** The SNMPv3 walk, with AES encryption enabled, produces a "Decryption Error" when an SNMPv3 trap is triggered by an event. An "authentication failure" error is also encountered on triggering an event with the secure hash algorithm (SHA) authentication. The SHA trap error is encountered with both "authpriv" and "authnopriv" settings. The issue is observed till the master agent is restarted by clicking Save All in the Cisco IMC Web UI SNMP configuration page.

**Workaround** Use the Message-Digest algorithm 5 (MD5) authentication and DES encryption for v3 user configuration. (CSCtx11173)

**Symptom** Sometimes, after Cisco IMC reboot, CucsEquipmentPsuPre shows both PSUs are missing, offline and inoperable.

**Workaround** Disable and then enable SNMP, or generate any event or trap for PSU. (CSCuh35858)

#### **BIOS**

**Symptom** Cannot prioritize UEFI targets of same device.

**Workaround** Use F6 option to select specific UEFI targets. (CSCun81470)

### <span id="page-20-0"></span>**Release 1.5(7)**

Following defect was resolved in Release 1.5(7):

#### **Cisco IMC**

**Symptom** Sometimes a physical drive holding a foreign configuration may generate a fault, even though it is a good disk.

**Workaround** Verify that the physical drive is indeed a foreign configuration as shown by "Status" value on the Physical Drive Info page, and then ignore the fault. (CSCue79793)

#### **Web Management**

**Symptom** On systems configured with different HDD sizes, such as 3TB, 2TB, 1TB or 500GB, while creating VDs using the Web-UI, the VD size is set to the lowest disk size available in the list with which the VDs were created earlier. The lowest disk size is set even if the disk selected for creating the VD is of higher size, such as 3TB or 2TB.

**Workaround** Enter the Size value manually. (CSCul73497)

#### **Nvidia GPU**

**Symptom** After updating latest Nvidia GPU driver or firmware on Windows 2012 might result in Black screen or there will be yellow bangs on GPU cards in device manager.

• No workaround. Future Nvidia releases are expected to fix this issue.(CSCuj76519)

## <span id="page-21-0"></span>**Release 1.5(6)**

The following defects were resolved in Release 1.5(6):

#### **Cisco IMC**

**Symptom** The KVM console fails to launch after upgrading Java to Version 7 Update 51.

**Workaround** Set the Java security to medium by following these steps:

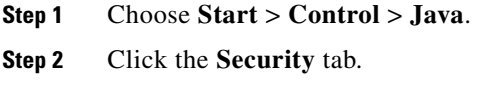

**Step 3** Set the security level to **Medium**. (CSCum57253)

#### **Web Management**

**Symptom** The Cisco IMC WebUI fails to launch on the Firefox browser version 27.0 and above.

**Workaround** To resolve this issue, follow these steps:

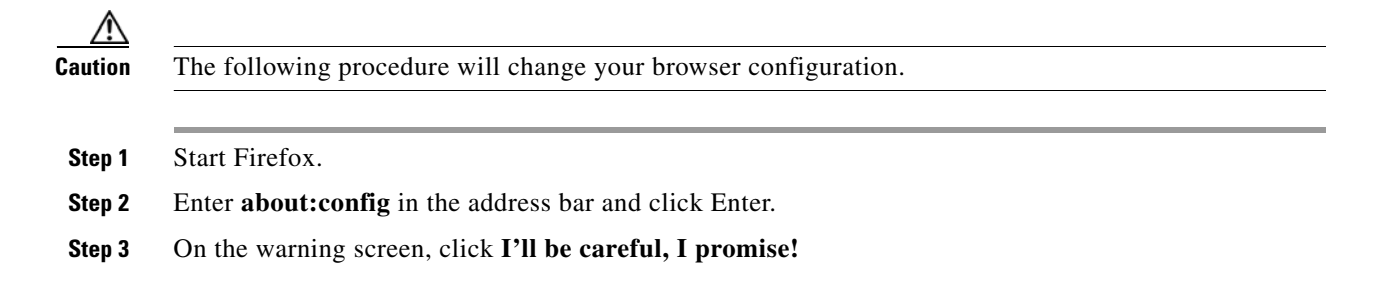

- **Step 4** In the **Search** field, enter **tls** and click **Enter**. **Step 5** Right-click on **security.tls.version.max** and choose **Modify**. **Step 6** In the **Enter Integer Value** dialog box, enter **2** and click **OK**.
- **Step 7** Restart Firefox. (CSCun04933)

## <span id="page-22-0"></span>**Release 1.5(4e)**

Following defect was resolved in Release 1.5(4e):

#### **BIOS**

**Symptom** For systems that use the LSI SAS 2008 Mezz, LSI 9240 and 9220 PCIE adapters, when IOMMU is enabled on these systems:

- **•** Server crashes while booting.
- **•** RAID volume corruption occurs.

**Workaround** None. (CSCun30636)

## <span id="page-22-1"></span>**Release 1.5(4d)**

Following defect was resolved in Release 1.5(4d):

**Symptom** When you upgrade Cisco IMC to 1.5(4), IPMI does not work across subnets.

**Workaround** Enable ARP proxy on the switches. (CSCun88228)

## <span id="page-22-2"></span>**Release 1.5(4)**

Following defects were resolved in Release 1.5(4):

#### **BIOS**

**Symptom** UEFI Native mode installation on SAN storage is not working.

**Workaround** Use the BIOS Setup Options or "Configure BIOS Option" in Cisco IMC, to set the "PCI Slot x: Option ROM Control" to "UEFI Only" before starting the installation. (CSCui53461)

**Symptom** Intel Xeon(C) 26XX Series or Intel Xeon(C) 24XX series CPU Core changes in BIOS setup not reflecting in OS.

**Workaround** Power off and Power on the system.(CSCui52162)

**Symptom** A UCS C420 M3 will occasionally power down when a reload is issued. This has been experienced on a C420 integrated with UCSM running 2.1(1e). The Cisco IMC version is 1.4(8e). The problem can occur with a reboot from Windows Server 2008 R2 Update 1. But also the problem can occur when CTRL-ATL-DEL is issued from KVM during bootup (this normally only causes a reboot).

**Workaround** No workaround is available at this time.(CSCuh52222)

**Symptom** The boot device "Cisco Virtual CD/DVD 1.22" for the network mounted Virtual media device does not appear in the BIOS boot order.

**Workaround** The C260 BIOS supports only up to 8 USB mass storage devices during the BIOS POST. When more than 8 USB physical and/or virtual devices are present, the BIOS will omit some devices from the boot order list. As a workaround, to boot off the missing virtual media device in the boot order list, disable Virtual drives (HUU, SCU, Drivers, and HV) in the FlexFlash storage temporarily through Cisco IMC WebUI before mounting virtual media device and enable it back after unmounting the virtual media device. The options to disable/enable FlexFlash virtual drives in the Cisco IMC WebUI can be found in the Storage->Cisco FlexFlash->Configure Operational Profile. (CSCue82433)

**Symptom** Number of Enabled CPU core changes done in the Processor configuration under BIOS setup is not reflected in the OS.This affects only Intel Xeon(C) 26XX Series or Intel Xeon(C) 24XX series CPUs (M series).

**Workaround** No workaround. However, CPU core count retained after upgrade.(CSCuj03896)

#### **Broadcom Controller**

**Symptom** ESXi hosts may loose network connectivity intermittently when connected to bnx2 driver based NICs such as BCM 5709.

**Workaround** The issue occurs because the Broadcom chip resets but is unable to recover. Broadcom is investigating the issue. Currently there is no fix available. You must reboot the system to recover. (CSCug65301)

#### **Cisco IMC**

**Symptom** Occasionally, spurious faults are generated when a physical drive is removed.

**Workaround** Ignore the spurious faults. (CSCue82218)

**Symptom** No physical drive specific faults are generated during virtual drive changes.

**Workaround** Monitor virtual drive faults instead of physical drive faults. Alternately, check the physical drive status through the Cisco IMC web interface. (CSCud11929)

#### **Cisco Flexible Flash Controller**

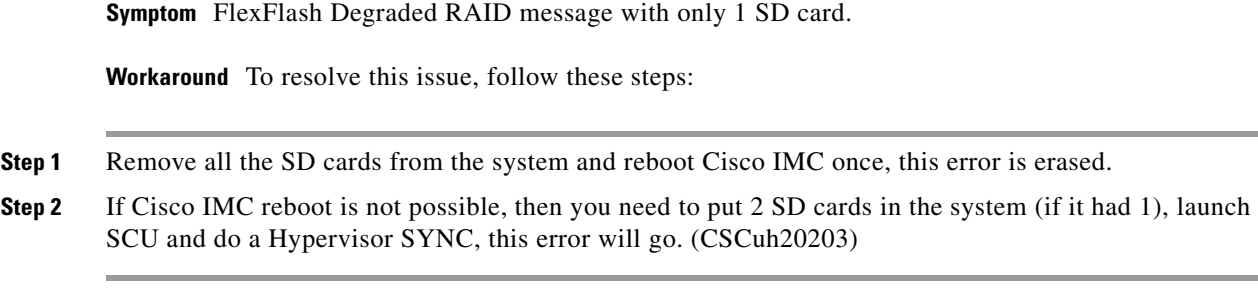

**LSI**

**Symptom** When SuperCap is fully charged, its status should display "Charged" or "None." In its current state it constantly displays "Charging" even when capacitance is 100%. The getbbuproperties command for MegaCLI/StorCLI should yield BBU/SuperCap details. Currently, a message displays that hardware is not supported.

**Workaround** SuperCap "Charging" when 100% is display issue only. No impact on performance or VDs. Will be updated in the next NMR release.The getbbuproperties command output issue will be addressed in production NMR release.(CSCui17382)

**Symptom** Replacing LSI MEGARAID 9260-8I BBU gets stuck with moderate fault and battery requires reconditioning: please initiate a LEARN cycle. Current Cache Policy: WriteThrough seen and Moderate Fault seen on Cisco IMC GUI.

**Workaround** Manual re-learn must be started from MegaCLI instead of Cisco IMC GUI. (CSCui48317)

**Symptom** Locate LED for the Nytro SSD Drives does not work from LSI WebBIOS Utility.

This is an expected behavior as Nytro SSDs will be placed inside the Heat Sink and not visible to users.So on locating Nytro SSDs, LED will not glow. The locate LED is not usable with Nytro SSD Drives. (CSCuh74619)

**Symptom** UEFI installation of RHEL6.3 and RHEL 6.4 fails under certain circumstances. OS install hangs at loading vmlinuz.

**Workaround** Use legacy mode of OS installation. (CSCui61571)

#### **XML API**

**Symptom** The XMLAPI Query method configResolveClass/configResolveDn/configResolveChildren/configResolveParent query without inHierarchical in the xml request is failing.

**Workaround** Please include inHierarchical="false" in the xml request. (CSCuj74341)

```
<configResolveClass cookie="1381341517/a270ee78-e852-1852-8247-58782a114ca4" 
inHierarchical="false"
classId="faultInst"/>
```
## <span id="page-25-0"></span>**Release 1.5(3d)**

Following defects were resolved in Release 1.5(3d):

#### **Cisco IMC**

**Symptom** C-series M3 intermittently losing access to flexflash and SD card.

**Workaround** Reset the flexflash controller from WEBUI/CLI or reboot Cisco IMC. (CSCuh33982)

#### **XML API**

**Symptom** XMLAPI server goes dead several days after frequent processing of 11+ simultaneous xmlapi queries.

**Workaround** Complete the following steps:

- **Step 1** Use aaaLogin to obtain the XML API Session cookie and use the cookie to query the below classes
- **Step 2** Query the below objects at 1 minute interval using the XML API session cookie:
	- **•** equipmentFan
	- **•** storageLocalDiskSlotEp
	- storageController (this inHierarchial=true is already retrieving storageLocalDisk, storageVirtualDrive, and storageRaidBattery)
	- **•** equipmentPsu
- **Step 3** Query the below objects at 5 minutes interval using the XML API session cookie.
	- **•** statsCurr
	- **•** topSystem
	- **•** memoryUnit
	- **•** processorUnit

Do not logout of the cookie obtained in step 1. Also, the cookie will not expire as client is query xmlapi well before the cookie expires in 10 minutes) (CSCui20368)

## <span id="page-26-0"></span>**Release 1.5(3)**

Following defects was resolved in Release 1.5(3):

#### **BIOS**

**Symptom** Server hangs with blinking cursor before loading the OS, in the follow on (turnup) boot after association is complete.

**Workaround** Restart the server from UCSM. (CSCua86734)

**Symptom** The following error is reported in the Cisco IMC SEL Logs:

System s/w event:Post sensor, DXE boot services driver unrecognized [0xB6A3] was asserted?

**Workaround** None. Ignore this error as it does not have any functional impact on the system. (CSCub21476)

**Symptom** After upgrading the LOM firmware from this release, LOM PXE boot entries gets shuffled in the boot order. You may experience that system cycle through all other network boot devices before trying to boot from LOM PXE boot.

**Workaround** Go to BIOS setup boot manager page and reorder the network boot device entries as per the need. (CSCui41691)

#### **Cisco IMC**

**Symptom** Storage controller information is not populated in Cisco IMC. As a result, the storage controller becomes unmanageable by Cisco IMC.

**Workaround** Complete the following procedure:

- **Step 1** Power off the host.
- **Step 2** Reboot the Cisco IMC.
- **Step 3** From the Cisco IMC, power on the host.
- **Step 4** Wait for the storage subsystem to have time to refresh its data (sometimes requires 5 or more minutes), and log out and log in again to the Cisco IMC WebUI. You will know this is successful when the proper controller list shows up in the Storage tab. (CSCuh60054)

#### **VIC Firmware**

**Symptom** Sometimes, when a server is connected to N3548, the link goes down after the server is rebooted.

**Workaround** Reboot server once more, and flap the link on N3548 at the same time. (CSCui17668)

## <span id="page-27-0"></span>**Release 1.5(2)**

Following are the resolved caveats for Release 1.5(2):

#### **Cisco IMC**

**Symptom** Two mappings with same volumeName may be created, causing undesired effect.

**Workaround** Do "show mapping [detail]" and delete the failed mapping before attempting another mapping with same volumeName. (CSCud52530)

**Symptom** Sometimes LUN details are not updated in SNMP inventory.

**Workaround** Restart the Cisco IMC to force refresh of the SNMP LUN information. (CSCtz86019)

**Symptom** Sometimes upon the initial login to the WebUI after restoring the Cisco IMC to factory defaults, an error popup saying "Error: unexpected error" displays.

**Workaround** Log out of the WebUI and log back in. (CSCud69474)

**Symptom** When learn cycle is started on TMM-C SuperCap from the WebUI or the CLI, it fails with the following error message:

Failed to Set BBU properties This error message displayed is not very meaningful to understand why starting learn cycle failed for the TMM-C SuperCap.

**Workaround** The TMM-C SuperCap does not support starting learn cycle manually as they are always in transparent learn mode. This explains the failure in starting the learn cycle. A meaningful error message will be provided in future releases. (CSCud96082)

**Symptom** Some LSI MegaRAID controllers support only a subset of the RAID levels (0, 1, and 10), but pmcli create-virtual-drive command additionally displays 5, 6, 50, and 60 as candidates for virtual drive creation. But if one of the latter RAID levels is selected, the virtual drive creation fails.

**Workaround** The operation fails on these controllers, so instead specify a supported RAID level, or use WebUI to create virtual drives, as the WebUI only presents valid options to the user. (CSCud96669)

**Symptom** Occasionally a spurious fault is generated that a nonexistent drive is missing.

**Workaround** Ignore the spurious fault. (CSCue82487)

**Symptom** No fault and no SNMP traps are reported when a virtual drive consistency check fails.

**Workaround** Check the consistency check status using the Cisco IMC's web interface or host-based MSM or MegaCLI interface. (CSCud03744)

**Symptom** vmedia is not usable in BIOS boot order when using a VIC P81E card.

**Workaround** No workaround. This is a known behavior with P81e card. This card gets reset during host reboot, due to that vKVM and vMedia sessions are getting closed and BIOS boot order is lost due to power savings mode. The new generation VIC 1225 card does not have this issue if Cisco IMC network mode is configured to cisco\_card. (CSCud08544)

**Symptom** SEL entries not appearing in fault page.

**Workaround** Clear the SEL. (CSCue83837)

**Symptom** Cisco Card and Shared LOM Extended mode cannot be set for the VIC 1225T adapter.

**Workaround** There is no workaround for this issue. (CSCue46850)

**Symptom** C420 Cisco IMC log can often contain many messages similar to this.

2012 Nov 13 20:55:02 Debug BMC:kernel:- <7>[i2c\_controller\_transfer\_bytes]:1267:Receiver NACK to data byte on bus 0x17 and device 0xE0

**Workaround** Disable Debug logging in Cisco IMC log. (CSCuc72105)

#### **BIOS**

**Symptom** Cannot setup the Cisco IMC. The system tries to boot, but cannot access Cisco IMC, and the following error message is displayed during Cisco IMC setup:

Error locating IPMI Protocol

**Workaround** Use one of the following methods:

- Use the KVM cable supplied with the server to connect to the monitor using the slot provided on the front panel.
- **•** Disconnect the VGA cable, plug the AC, wait for at least 30 seconds and connect the VGA cable before powering on the server. (CSCud41102)

**Symptom** The SSD Caching is enabled even when SSD are not part of the virtual drive.

**Workaround** There is no effect on virtual drive performance when virtual drives do not have SSDs.(CSCuc13837)

**Symptom** LSI Storage controller Firmware upgrade using LSI GUI Application MSM for 9240-8i cards fail with "Controller Out of Memory Error".

**Workaround** Use LSI CLI Application MegaCli for firmware upgrades on LSI 9240-8i cards. The MegaCli application displays the message that "Controller out of memory" but the firmware upgrade succeeded message is also seen along with system reboot needed for change to take effect. Ignore the message about "Controller out of memory" and reboot the system for LSI Firmware update to take effect. (CSCtz86993)

**Symptom** ESXi 5.0 experiences PSOD with following backtrace:

```
PF Exception 14 
megasas_reset_fusion
vmklnx_workqueue_callout
helpFunc@vmkernel
```
**Workaround** Contact Cisco TAC. (CSCuh86924)

**Symptom** Servers using 2008M-8i MEZZ card display unusually high HDD temperatures sometimes in the range of 150 F.

**Workaround** The LSI MEZZ 2008-8i is reporting false temperature values occasionally for some HDDs. The actual HDD temperatures are well within the expected range. The reporting issue will be fixed in the next LSI controller firmware release.(CSCuc33600)

**Symptom** The C460 server with 9240-8i card hangs during the virtual drive creation when you use either MSM or MegaCli LSI applications from any of the supported OS.

**Workaround** Restart the system if the system hangs during the virtual drive creation. We recommend you limit to one stripe size for all the VDs on a controller. (CSCtw64310)

**Symptom** The Storage Controller name in Device Manager under Windows 2008 R2 SP1 for C240 server showed as C220 for Server model number instead of C240.

**Workaround** None (CSCtz48278)

**Symptom** RAID Controller keeps beeping (1 sec on, 3 sec off). But RAID status is fine.

- **•** No drives are offline.
- **•** No drives are degraded.

**•** No RAID is rebuilding.

**Workaround** Complete the following steps for all online physical drives. Please do not reboot the system while these steps are performed. You perform these steps under the Logical View of the drives.

- **Step 1** Go to WebBIOS. Accessible by pressing Ctrl+H during LSI Option Rom loading during POST.
- **Step 2** In the default WebBIOS screen Logical View, click on the 1st configured physical drive under Drives list.
- **Step 3** In the next screen, select the **Make Drive Offline** radio button, and then **Go > Yes**.
- **Step 4** In the next screen, select the Mark as Missing radio button and click **Go**.
- **Step 5** In the next screen, select the Replace Missing PD radio button and click **Go**.
- **Step 6** In the next screen, select the Make Online radio button and then **Go > Yes**.
- **Step 7** Click the **Home** button.
- **Step 8** Repeat steps 2-7 for all the remaining configured/online physical disks, without rebooting. The alarm should stop after you have done the above steps to all affected physical drives.(CSCuf24540)

**Symptom** Windows 2008 R2 SP1 installation fails on C24 M3 servers on LSI 9240- 8i MegaRAID SAS HBA.

**Workaround** None (CSCui37932)

#### **SNMP**

**Symptom** Unreliable results for snmpwalk.

**Workaround** Currently, there is no workaround (CSCuf85434)

**Symptom** The affected object id displayed for some entities during an snmpwalk/snmpget query on the cucsFaultTable.

**Workaround** None (CSCuh27795)

#### **Web-Management**

**Symptom** Occasionally when Cisco IMC boots, the HTTP Web UI will not start.

**Workaround** Reboot Cisco IMC. (CSCtx19968)

### <span id="page-30-0"></span>**Release 1.5(1j)**

Following are the resolved caveats for Release 1.5(1j):

**Symptom** Image transfers through Cisco IMC dedicated port may fail with timeout.

**Workaround** None (CSCuh18887)

**Symptom** Spurious CATERR logged in System Event Log which will be deasserted immediately.

**Workaround** Ignore the event if a deasserted event is also present immediately within few seconds. (CSCug95276)

## <span id="page-31-0"></span>**Release 1.5(1f)**

Following are the resolved caveats for Release 1.5(1f):

#### **Cisco IMC**

**Symptom** An idle C240 system with LSI 9286 card may show higher card temperatures for 9286.

**Workaround** None (CSCue95493)

**Symptom** When the KVM console is launched with a non-English locale, the following Java NullPointerException error will be shown in the Java Console and the KVM console will not start:

```
java.lang.NullPointerException
     at java.util.Properties$LineReader.readLine(Unknown Source)
```

```
 at java.util.Properties.load0(Unknown Source)
 at java.util.Properties.load(Unknown Source)
 at com.avocent.app.kvm.macros.MacroKeyStrokeMap.init(Unknown Source)
 at com.avocent.app.kvm.macros.MacroKeyStrokeMap.init(Unknown Source)
 at com.avocent.app.kvm.macros.MacroHotkeyManager.initCustom(Unknown Source)
 at com.avocent.app.kvm.macros.MacroHotkeyManager.<init>(Unknown Source)
 at com.avocent.app.kvm.DefaultViewerMainController.initialize(Unknown Source)
 at com.avocent.nuova.kvm.NuovaViewerMainController.initialize(Unknown Source)
 at com.avocent.nuova.kvm.Main.runApp(Unknown Source)
 at com.avocent.nuova.kvm.Main.main(Unknown Source)
 at sun.reflect.NativeMethodAccessorImpl.invoke0(Native Method)
 at sun.reflect.NativeMethodAccessorImpl.invoke(Unknown Source)
 at sun.reflect.DelegatingMethodAccessorImpl.invoke(Unknown Source)
 at java.lang.reflect.Method.invoke(Unknown Source)
 at com.sun.javaws.Launcher.executeApplication(Unknown Source)
 at com.sun.javaws.Launcher.executeMainClass(Unknown Source)
 at com.sun.javaws.Launcher.doLaunchApp(Unknown Source)
 at com.sun.javaws.Launcher.run(Unknown Source)
 at java.lang.Thread.run(Unknown Source)
```
**Workaround** Until a fix is released, use a non-localized system. (CSCuf04523)

**Symptom** FlexFlash operational profile is not preserved on upgrade, resulting in all FlexFlash partitions being visible to operating system.

**Workaround** Set operational profile again after upgrade. (CSCuf25497)

#### **XML API**

**Symptom** C-Series XML API method aaaLogin using LDAP user credentials fails.

The aaaLogin method inName property's regular expression on input validation in the API is not supporting the "@domain.com" portion of LDAP username.

**Workaround** None (CSCue95433)

#### **BIOS**

**Symptom** Cisco IMC System Event Log reports "System Software event: Post sensor, HECI or ME Firmware initialization failed [0x5301] was asserted".

**Workaround** None. (CSCua51565)

## <span id="page-32-0"></span>**Release 1.5(1)**

Following are the resolved caveats for Release 1.5(1):

**Symptom** Discovery and Association fails when a physical CD/DVD drive is connected to the system.

**Workaround** Disconnect the physical CD/DVD drive (or) Go to **BIOS setup -> USB Configuration -> USB ports** and disable the USB which has a physical CD/DVD drive connected to it, during the discovery and association phases of the UCSM managed rack servers. (CSCty17725)

**Symptom** In BIOS setup, under CPU Power management, the C1E option does not get disabled when "Power Technology" is disabled.

**Workaround** If you want to disable the entire processor power management, disable "Power Technology" and the C1E option. (CSCtz04125)

**Symptom** When an external graphics adapter is present on the system and VGA priority is set to Offboard VGA Primary, the KVM Video screen gets stuck with the following message:

Configuring Platform Hardware.

**Workaround** None. This is an expected behavior. (CSCua93109)

**Symptom** Allow the user to manage the memory refresh rates from the BIOS setup menu.

**Workaround** None. (CSCuf28394)

**Symptom** USB Thumb drive mapped through vMedia may not get enumerated as FSx in EFI Shell.

**Workaround** Try one of the following workarounds:

- **•** Open the KVM client application from a Windows based system.
- Connect the USB thumb drive to one of the physical USB ports. (CSCua73451)

#### **Cisco IMC**

**Symptom** On C460 servers, the Cisco IMC Web GUI does not display Cisco P81E card details when the main CPU is powered off.

**Workaround** Use the Cisco IMC CLI or power on the main CPU. (CSCtn75815)

**Symptom** The SNMPv3 traps are not received in the Net-SNMP receiver.

**Workaround** None. (CSCtr83298)

**Symptom** The Web GUI and CLI are not consistent in displaying the PSU redundancy status in Cisco C22.

**Workaround** None. (CSCty57554)

**Symptom** The **DRAM\_PWRGD** Sensor Reading is not shown.

**Workaround** None (CSCue16859)

**Symptom** C420 SEL can get sporadic messages similar to this:

```
2012-10-18 06:51:54 Normal "FRU_PSU2 PSU2_PIN: Power Supply sensor for FRU_PSU2, 
warning event, Upper Non-Critical going high was deasserted" 
2012-10-18 06:51:54 Warning "FRU_PSU2 PSU2_PIN: Power Supply sensor for FRU_PSU2, 
failure event, Upper Critical going high was deasserted" 
2012-10-18 06:51:52 Informational "LED_PSU_STATUS: Platform sensor, AMBER was asserted" 
2012-10-18 06:51:52 Informational "FRU_MB LED_HLTH_STATUS: Platform sensor for FRU_MB, 
AMBER was asserted" 
2012-10-18 06:51:47 Critical "FRU_PSU2 PSU2_PIN: Power Supply sensor for FRU_PSU2, 
failure event, Upper Critical going high (1496 > 1400 Watts) was asserted" 
                                 "FRU_PSU2 PSU2_PIN: Power Supply sensor for FRU_PSU2,
warning event, Upper Non-Critical going high (1496 > 1376 Watts) was asserted"
```
**Workaround** These messages are benign. (CSCuc79211)

**Symptom** When there are too many PCIe option ROMs enabled on C420, BIOS POST SEL messages will be generated but not decoded correctly by Cisco IMC. These messages will be displayed as "System Firmware Error #0x06".

**Workaround** Disable unwanted option ROMs until these SEL messages disappear. (CSCuc17045)

**Symptom** Activating Locator LED for an HDD causes a fault for that HDD to appear in the SEL log.

**Workaround** Ignore this error as it is not an actual HDD fault. (CSCuc03945)

**Symptom** The keyboard can stop working in the Broadcom 57712 PCIe option ROM.

**Workaround** None (CSCtr04410)

**Symptom** When LSI controller is downgraded, you may view the information, for example, virtual drive, firmware, of the previous version of the LSI controller in the Cisco IMC Web GUI and CLI.

**Workaround** Restart the host machine so that the correct information is propagated to the Cisco IMC Web GUI and CLI.(CSCtx08449)

**Symptom** Cisco IMC Web GUI does not reflect the "Reconstruction" virtual disk state after expanding the virtual disk.

**Workaround** Use the same interface that you used for configuring the virtual disk to view the "Reconstruction" state. The interface can either be Web GUI or MegaCLI. (CSCtx96912)

**Symptom** When mapping a removal media using Mac Client, the USB device only supports Read-Only mode.

**Workaround** Use Windows client or Linux 32 bit client. (CSCty32452)

**Symptom** When running the KVM Viewer client on a 64 bit Linux OS, block devices such as a USB stick or floppy drive will have the read only box checked when you open the vMedia tab. Trying to uncheck the read only box will fail, and devices can only be mapped as read only.

**Workaround** Use a 32 bit Linux OS or Windows OS for the client system running the KVM Viewer application. (CSCty37812)

**Symptom** When using the KVM Viewer client application with a 64 bit Linux OS, mapping both floppy disk and removable disk at the same time will cause improper functioning of the application that is, the drive data is invalid and/or cannot be read. Even mapping only a single drive (floppy or removable disk) at a time can yield unexpected failures. For example, after mapping and unmapping a USB stick, click on the exit button of the vMedia tab and reopen the vMedia tab. Now, if you try map the device again the vMedia tab will crash and all the mapped devices will be unmapped.

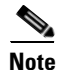

**Note** Mapping of CD-ROM drives and image files works properly, this problem is observed only when mapping physical Linux block devices such as /dev/sdX.

**Workaround** Perform the following steps to map physical block devices:

 $\mathbf I$ 

- **Step 1** Map only a single physical block device at a time (not both floppy and removable device at a time). This will usually work, but may have occasional unexpected failures. Restart the client if the vMedia tab stops functioning.
- **Step 2** Generate an img file of the block device contents and map this instead, this has no known issues.
- **Step 3** Use a 32 bit Linux OS / Windows OS / Mac OS client system to run the KVM Viewer/vMedia application. (CSCty42187)

**Symptom** Cisco IMC recognizes only the SuperCap and all other information like the charge and charging state is not available.

**Workaround** None. (CSCtz92792)

**Symptom** RAID subsystem Virtual Drive write performance can drop without warning from the Cisco IMC.

**Workaround** There is no immediate solution to the notification problem from the Cisco IMC in current releases. You can try the following workarounds:

- Run regularly scheduled refresh cycles during non-peak load to prevent this issue.
- Monitor the BBU (Battery Backup Unit) charge information periodically to know the charge status.
- Configure standard host-based tools for monitoring and alerting. (CSCub12581)

**Symptom** When the LSI MegaRAID controller is used with the Cisco Flex Flash, SNMP\_Inv\_HDD:Disk\_IDD N and RN shows 0,0,0 instead of 0,1,2 sequence.

**Workaround** Use the Cisco IMC Web GUI to query the hard drive inventory.(CSCty26155)

**Symptom** The power supply serial number is unavailable in the SNMP inventory because the Power Management Bus (PMBus) has not provided the power information.

**Workaround** None.(CSCtw72543)

**Symptom** SSH session remains active even after termination using the terminate command.

**Workaround** Avoid the terminate session command and always close the SSH connection when you exit. (CSCua67529)

**Symptom** The 650W PSU shows 20-35W power usage in the standby mode.

**Workaround** None. This issue can be ignored. (CSCub12831)

**Symptom** When the LSI MegaRAID controller is used in conjunction with Cisco Flex Flash card, the SNMP\_Inv\_HDD:DiskPresence displays missing(11) instead of equipped(10).

**Workaround** Use the Cisco IMC Web GUI to query the hard drive inventory.(CSCty26198)

**Symptom** The connection to the Virtual Media tab gets disconnected and OS iso that was mapped over the Virtual Media tab disappears as a result of the disconnection.

Workaround Reboot the server and restart the operating system installation. (CSCtz07699)

#### **Broadcom Adapters**

**Symptom** UCS C-Series server with a Broadcom 5709 stops passing traffic.

**Workaround** This issue is resolved in the bnx2 driver v2.1.11c or later. The UCS interoperability matrix must be observed with regard to hardware platform, firmware, driver and operating system. (CSCub93748)

**Symptom** Ports on the N2XX-ABPCI02 do not come up after a reboot or power cycle when running Linux.

**Workaround** Power cycle the server. (CSCtk66778)

#### **LSI**

**Symptom** An LSI 9266-8i Raid Controller may overheat in a C220 M3 server with a full compliment of HDD. An overheating LSI controller may behave unpredictably, losing VD's, and rebooting.

**Workaround** To minimize the risk of overheating the LSI controller, please make sure top vents are not obstructed. Do not stack anything on top of the server. If racking, please allow for several centimeters of space between servers. Avoid covering front or rear vents with labels. Use servers in a well ventilated area with lower ambient temperature. Make sure there is no obstruction to airflow in the front, rear or top of the server. (CSCue16903)

**Symptom** The server hangs during BIOS POST when scanning LSI devices.

**Workaround** When the system hangs, switch off the system and remove the failed drive. This would be the drive that has solid amber for the Status LED. The Status LED is the uppermost LED on the hard disk. After removing this drive, switch on the system. The system should now boot successfully. Replace the failed drive with a new drive. (CSCtx62350)

**Symptom** The 2008-8i MEZZ Card Serial number and FRU information is missing in the LSI Web BIOS and the LSI Host Application such as MSM and MegaCli.

**Workaround** None.(CSCtz24885)

 $\mathbf{I}$ 

**Symptom** OS installs with LSI inbox drivers even if its pointed to out of box driver v00.00.06.18.

**Workaround** Reinstall the drivers after OS install, which has dkms.rpm as dependency or use inbox drivers. (CSCuc39070)

**Symptom** When a drive rebuild is ongoing in C420 and C260 servers, the SEL will show the following entries for the drive on which the rebuild is occurring:

Platform alert LED\_HLTH\_STATUS #0x01 | LED color is amber | Asserted Drive slot (Bay) HDD4\_STATUS #0xe8 | Drive Fault | Deasserted

**Workaround** Ignore these messages as they do not indicate a bad drive. When the rebuild is done, the messages do not show up in the SEL. (CSCuc45639)

**Symptom** User is given this message, indicating a problem with the RAID controller cache:

USB cache device is not responding.

**Workaround** Power down the system for 2 minutes to attempt recovery and avoid cache data loss, and then power-on. If it fails, replace SuperCap with newer Rev-K SuperCap (49571-03). (CSCud38069)

# <span id="page-37-0"></span>**Known Behaviors**

This section lists the known behaviors for the following:

- **•** [Release 2.0\(1b\), page 38](#page-37-1)
- **•** [Release 2.0\(1\), page 39](#page-38-0)
- **•** [Release 1.5\(7\), page 41](#page-40-0)
- **•** [Release 1.5\(4\), page 42](#page-41-0)
- **•** [Release 1.5\(3\), page 44](#page-43-0)
- **•** [Release 1.5\(2\), page 45](#page-44-0)
- **•** [Release 1.5\(1f\), page 48](#page-47-0)
- **•** [Release 1.5\(1\), page 49](#page-48-0)

## <span id="page-37-1"></span>**Release 2.0(1b)**

Following are the known behaviors for Release 2.0(1b):

#### **Cisco IMC**

**Symptom** When you click **Update All** to upgrade from version 1.5.7 to 2.x using the **Cisco Host Upgrade Utility** the chassis firmware does not get updated.

**Workaround** Use the Web UI, follow these steps to upgrade the chassis firmware:

- **Step 1** In the **Navigation** pane, click the **Server** tab.
- **Step 2** On the **Server** tab, click **Summary**.
- **Step 3** In the **Actions** area, click **Power Off Server**.

A dialog box with the message **There is an update available for Chassis Firmware, would you like to continue?** appears.

**Step 4** Click **OK** to power off the server and updates the system firmware.

**Workaround** Use the CLI, follow these steps to upgrade the chassis firmware:

- **Step 1** Server# **scope chassis**
- **Step 2** Server /chassis # **scope firmware**
- **Step 3** Server /chassis/firmware # **show detail**

Firmware update required on some components, please run update-all (under chassis/firmware scope).

**Step 4** Server /chassis/firmware # **update-all** (CSCup49368)

**Symptom** When you downgrade to 2.0(1a), Cisco IMC Web UI displays warning messages and critical events.

**Workaround** A/C Power cycle the sever. (CSCup58906)

## <span id="page-38-0"></span>**Release 2.0(1)**

Following are the known behaviors for Release 2.0(1):

#### **Cisco IMC**

**Symptom** The LED sensor color is red or amber or blue (or any supported color) even though the LED state is set to OFF.

**Workaround** Ignore the LED color when the LED state is set to OFF.(CSCth84883)

**Symptom** Cisco IMC power capping is not supported on VMware ESXi 5.0.

**Workaround** When Cisco IMC is upgraded to 1.4(2), the Cisco IMC will automatically disable power capping. Power capping must manually be re-enabled to use it. (CSCtt08424)

**Symptom** When you downgrade from release 2.0(1a) to a 1.5(x) release, you see only seven platform event filters instead of 12 filters.

**Workaround** Restore factory default settings or run the Cisco OEM function command on the ipmitool raw **0x36 0x03 0xAA**. (CSCun97225)

**Symptom** When you downgrade from release 2.0(1a) to a 1.5(x) release, if you have set the SNMP port value to anything other than the default value (161), you cannot reset this number.

**Workaround** Before downgrading, set the SNMP port to 161 or after downgrading restore factory defaults. (CSCuo40835)

**Symptom** When you downgrade from release  $2.0(1a)$  to a  $1.5(x)$  release and restore the factory defaults on the 1.5(x) version, KVM does not launch.

**Workaround** Disable the virtual KVM and the then enable it using the Web UI or CLI, and clear Java and the browser cache. (CSCun55363)

**Symptom** Cannot upgrade Cisco IMC firmware version from 1.5(3d) to 2.0(1a) using FTP.

**Workaround** Use a browser or SCP client upgrade. (CSCun10320)

**Symptom** Downloaded DVR player fails to play offline for Java versions 6 and below on Windows OS.

**Workaround** Edit and update the **script\_win.bat** file with the correct Java version. (CSCum70086)

**Symptom** While using the CLI to define the precision boot order, if multiple devices' orders are changed by scoping to an individual device, the final order of the devices may not appear as what it was changed to.

**Workaround** Use the **rearrange-boot-device** command to set the boot order for multiple devices. Or use the Cisco IMC Web UI. (CSCun66062)

**Symptom** A delay occurs while pinging to check the connectivity to the DNS servers before a DDNS update is triggered.

**Workaround** You can manually check the connectivity to the preferred and alternate DNS servers for both the IPv4 and IPv6 addresses the using the ping option available in this release. (CSCum26002)

**Symptom** Cannot configure legacy boot order using the Cisco IMC Web UI.

Workaround Use CLI or XML API. (CSCun11979)

**Symptom** After upgrading the Cisco IMC firmware and activating secure boot mode, when you immediately try to reboot Cisco IMC, it does not respond.

**Workaround** After the upgrade, reboot Cisco IMC after about 10 minutes. (CSCuo71634)

## <span id="page-40-0"></span>**Release 1.5(7)**

Following are the known behaviors for Release 1.5(7):

#### **Cisco IMC**

**Symptom** Import configuration fails due to LocalX2Apic

**Workaround** None. (CSCuo64125)

**Symptom** On C460-M4 servers, SEL message for UCE does not indicate DIMM information

**Workaround** None. (CSCuo68760)

**Symptom** During heavy I/O transactions on the SD card, read errors may be seen in Cisco IMC.

**Workaround** Use Unigen 3.0 cards(CSCul62033)

**Symptom** There is no Cisco IMC notification of Closed Loop Thermal Throttling (CLTT) when it occurs. CLTT happens automatically when the DIMM temperature crosses the UC (upper critical) temperature.

**Workaround** None. (CSCua94308).

**Symptom** UCScfg\_X64.exe batch - ignore set t.txt command displays "Error: Invalid Number of Arguments" error message, when the input file is in Unicode format.

**Workaround** Use ANSI format input file. (CSCuo18891)

#### **OS**

**Symptom** After installation of ESXi in UEFI mode, the OS fails to boot up. The installation completes, but on the subsequent reboot, the server does not boot ESXi OS.

**Workaround** To resolve this issue, follow these steps:

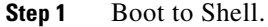

- **Step 2** Determine fsxx (xx is where ESX is installed. It will be typically 0 i.e fs0:) This can be verified by using fsxx:\EFI\Boot\BOOTX64.EFI command.
- **Step 3** To get the current list of EFI Boot options use, **bcfg boot dump** command.

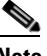

**Note** Save the last boot number for further use.

Г

**Step 4** Use the following command to add new Boot Option at position LAST\_BOOT\_NO + 1. Last parameter in quotes can be any description for this new Boot Option. This is displayed during BIOS F6 menu.

#### **bcfg boot add LAST\_BOOT\_NO + 1 fsxx:\EFI\BOOT\BOOTX64.EFI "UEFI: ESXi "**

**Step 5** Make the newly created Boot Option for ESX as the first by using **bcfg boot mv LAST\_BOOT\_NO + 4 1** command.

Reset the platform by issuing reset command at the shell. Press F6 when BIOS is booting to get into BIOS Boot Selection menu. Verify that newly created Boot Option is displayed. Select this and boot to ESX. (CSCun77988)

#### **NVIDIA**

**Symptom** Nvidia GPU cards non functional or erratic behavior on system beyond 1 TB of memory.

**Workaround** This is an Nvidia GPU limiation due to 40 bit addressing on the GPU's. The memory should be 1 TB or less for the GPU's to be functional.(CSCuo39368)

### <span id="page-41-0"></span>**Release 1.5(4)**

Following are the known behaviors for Release 1.5(4):

#### **BIOS**

**Symptom** SAN boot using Emulex adapters may fail on C-series servers managed by Cisco UCS Manager. This behavior occurs only on servers managed by Cisco UCS Manager.

**Workaround** During the BIOS post, press the hotkey to enter the Emulex Option ROM configuration screen and enable "EDD", save and exit. (CSCul36732)

**Symptom** UEFI OS install is not supported on Software RAID (Onboard SCU controller).

**Workaround** None. Please use legacy mode OS installs when using Software RAID (CSCub21433)

**Symptom** Continuous beep sound is heard when the system is switched on.

**Workaround** Do not switch on the Cisco IMC and the host simultaneously. Switch on the host 3 minutes after switching on the power supply.(CSCtz11862)

#### **Cisco IMC**

**Symptom** After moving an SD card to the single partition mode, if you downgrade to releases prior to 1.5(4x), all 4 partitions are visible in the WebUI/CLI.

**Workaround** None. (CSCuj89681)

**Symptom** SD card partition sizes appear as trash values for SCU,HUU and drivers during downgrade.

**Workaround** Upgrade to release 1.5(4x) and create a single partition, and then downgrade to a prior release. The partition sizes then appear to be 2097151 MB. (CSCuj84718)

**Symptom** Changing multiple configuration with Port parm fails from Cisco IMC config only.

**Workaround** Complete the following steps:

- **Step 1** Set the mode to **Dedicated** and the redundancy to **None**.
- **Step 2** Save the changes to the system.
- **Step 3** Set the auto-negotiation field to **Yes**. (CSCuj67995)

**Symptom** If an SD card which has 4 partitions (SCU, HV, Drivers and HUU) is configured as 1 partition (HV) with Cisco IMC 1.5(4), then the data stored in HV is lost.

In the transition from 4 partition configuration to a single partition, only configuration details are modified. Data on the SD remains intact. So after migrating to a single partition (HV), the HV partition will retain SCU data only if SCU has a valid file system during configuration migration.

**Workaround** After migrating to a single partition (HV) configuration, format and install the required OS on the HV partition. (CSCuj52943)

**Symptom** Modifying the Bios Token Value and committing the change to the system using the CLI does not prompt for rebooting the server in the following process:

```
ucs-c220-m3# scope bios/advanced
ucs-c220-m3 /bios/advanced # 
ucs-c220-m3 /bios/advanced # set ConsoleRedir COM_0
ucs-c220-m3 /bios/advanced *# set BaudRate 115200
ucs-c220-m3 /bios/advanced *# set FlowCtrl None
ucs-c220-m3 /bios/advanced *# set TerminalType VT100+
ucs-c220-m3 /bios/advanced *# commit
ucs-c220-m3 /bios/advanced #
```
**Workaround** Use the following process: (CSCul50285)

```
ucs-c220-m3# scope bios
ucs-c220-m3 /bios #scope advanced
ucs-c220-m3 /bios/advanced # set ConsoleRedir COM_0
ucs-c220-m3 /bios/advanced # commit
Changes to BIOS set-up parameters will require a reboot.
Do you want to reboot the system? [y|N]
```
**Symptom** The PWRGD Sensor's Normal events are logged in the SEL during the Cisco IMC boot and Host boot.

**Workaround** These are expected events and can be ignored. (CSCue10121)

 $\mathbf I$ 

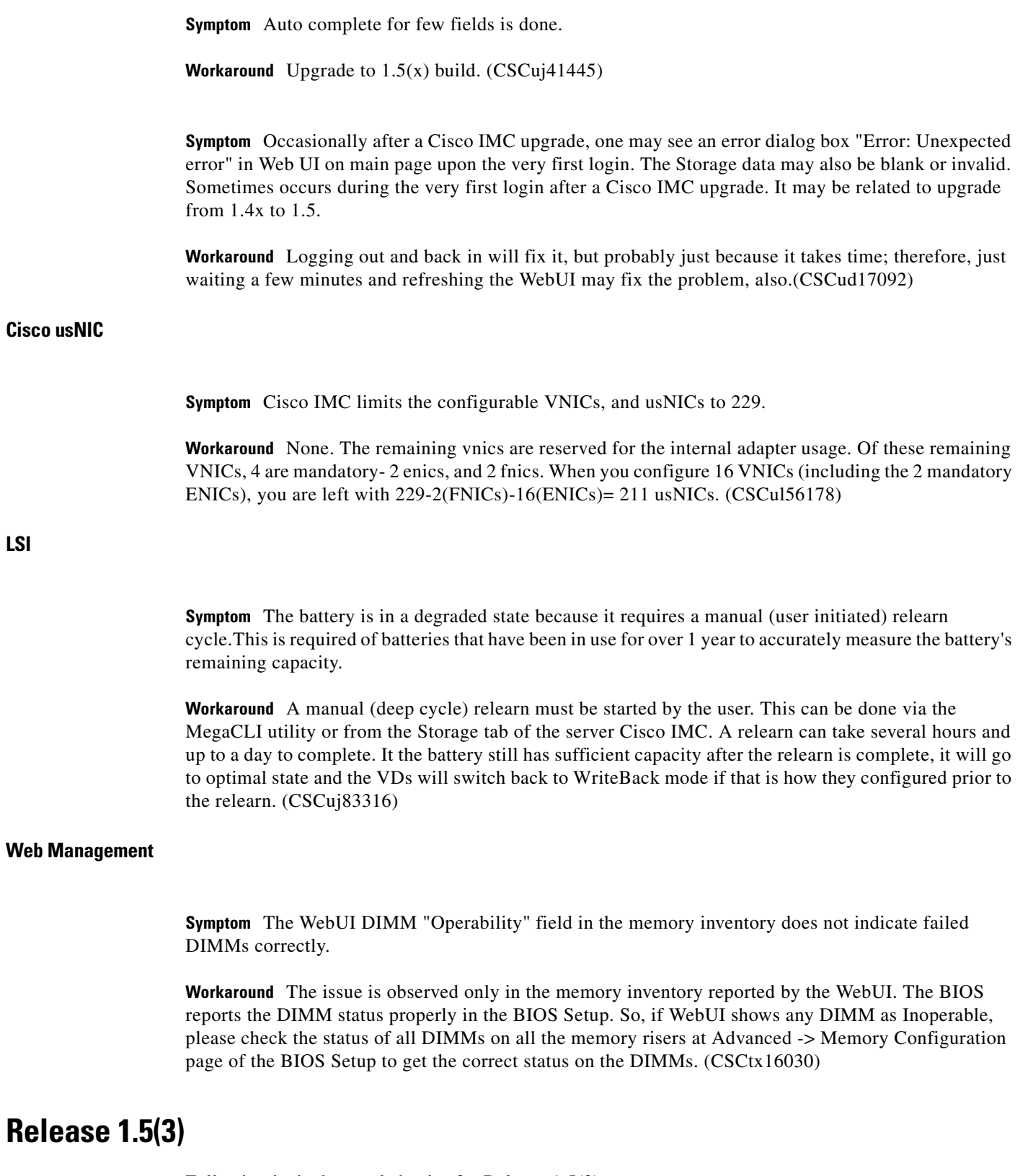

<span id="page-43-0"></span>Following is the known behavior for Release 1.5(3):

 $\overline{\phantom{a}}$ 

#### **Firmware Upgrade**

**Symptom** Downgrading from release version 1.5(3) to 1.5(1) release version does not throw an error in Host Upgrade Utility.

**Workaround** This is not an issue. Though an error is not reported, the update will not proceed. (CSCui82263)

## <span id="page-44-0"></span>**Release 1.5(2)**

Following are the known behaviors for Release 1.5(2):

#### **Cisco IMC**

**Symptom** C240-M3 does not power up after firmware upgrade to 1.5(1B). While upgrading via HUU from firmware 1.4(6c) to 1.5(1b), HUU did not upgrade Cisco IMC to 1.5(1b) even though it reported as successfully completed.

**Workaround** Manually force Cisco IMC and BIOS update to fix it. (CSCuf52723)

**Symptom** Base Distinguished Name (base-dn) parameter syntax is different in new LDAP implementation.

**Workaround** Use the following syntax:

/ldap # set base-dn DC=Scom, DC=msdn, DC=com instead of /ldap # set base-dn Scom.msdn.com (CSCug78887)

**Symptom** With Windows Active Directory, the child domain user login will fail with partial login name.

**Workaround** Provide fully qualified login name to make it work. (CSCuh71550)

**Symptom** Intel VTD and ATS are required BIOS setting for usNIC. However, there is no warning message in Cisco IMC if these parameters are not enabled when usNIC is configured.

**Workaround** Make sure Intel VTD and ATS are enabled in BIOS setting when usNIC is configured (CSCuh39061)

**Symptom** When upgrading the C24 M3 from 1.4.7a to 1.4.7f using the HUU (option to upgrade all), the servers fans run at almost double the speed they were running at on 1.4.7a.

**Workaround** None (CSCuf08450)

**Symptom** Sometimes, a VIC link on a SFP+ copper cable goes down after a VIC reboot or Cisco IMC reboot. Cables whose serial number starts with MOC1238 through MOC1309 could be affected.

**Workaround** AC power cycle the chassis to recover. (CSCug65160)

**Symptom** The PSU firmware revision may only be partially available when the PSU does not have AC power.

**Workaround** Connect the AC power to the PSU. The full firmware revision will be available. (CSCtx43305)

**Symptom** When booting a Cisco C22x or C24x server, RAID levels are displayed when loading the LSI Option ROM. However, not all supported RAID levels are displayed.

**Workaround** This is done to distinguish between different 9240 controllers. Some of them support RAID5, and some do not. There are 2 products under the same 9240 name. However, there is not enough space in the name field to list every possible RAID level supported. This is why a partial list of RAID levels is displayed. (CSCue10144)

**Symptom** BBU charging status always shows as Charging and percentage of charging never reaches to 100%. It always shows 67%.

**Workaround** This is the new change in the firmware. The Battery re-learn cycle is completed successfully and battery is charged back to 67% which is in the band gap where charging will be stopped by LSI firmware and battery will be declared optimal. This is the charge needed to retain data upto 48 hours. The Charging Status showing "Charging" as there will be some leakages and battery will slowly loose charge and hence the battery will be charging. (CSCug95648)

**Symptom** BBU status is showing as discharging and the charge % is stuck at 64%. Battery replacement alerts on the server. Server is showing battery discharging and there is a moderate alert which says Status: Learning Cycle Needed?

**Workaround** None (CSCuh82265)

**Symptom** Hang occurs when using 64-bit MSM 12.08.03.03.

**Workaround** Use 32 bit version of MSM. (CSCud13257)

**Symptom** Virtual Drive long running operations such as Initialization. Rebuild, Consistency Check progress are not reported correctly on Cisco IMC WebUI and PMCLI if multiple Virtual drives are undergoing the long running operations simultaneously. The progress will be reported correctly on the first virtual drive but on the subsequent virtual drives you see "Foreground Initialization is in progress" but 0 for Progress and Elapsed time values.

**Workaround** Start long running operations one at a time for the virtual drives to get the correct updates on the operation in progress. Or wait for the operation to complete on one virtual drive before querying the status or progress on the other virtual drives in the list. (CSCue18569)

#### **Host Upgrade Utility**

**Symptom** Firmware Update on Emulex LPe16002 will fail when tried from HUU on certain servers.

**Workaround** Emulex LPe16002 is already at the same firmware level of what HUU is carrying. So effectively an update is not needed. alternatively move the card to another server and try update. (CSCui09482)

#### **SNMP**

**Symptom** C200 or Nexus 1010 Hardware generates snmp traps with the following OID's

- **•** 1.3.6.1.4.1.3183.1.1.6.880384
- **•** 1.3.6.1.4.1.3183.1.1.6.880385
- **•** 1.3.6.1.4.1.3183.1.1.6.880513
- **•** 1.3.6.1.4.1.3183.1.1.6.0

There are no MIB's available on Cisco's website to define these OID's

**Workaround** Use Intel PET\_EVENTS.mib and manually define traps. (CSCtu14606)

**Symptom** When doing a MIB walk on several MIBs, they give a "No more variables left in this MIB View (It is past the end of the MIB tree)" error at the end. Failing MIBs: snmpVacmMIB

#### Sample good output:

```
[root@pebbles-iptv mibs]# snmpwalk -v2c -c public localhost notificationLogMIB 
NOTIFICATION-LOG-
MIB::nlmConfigGlobalAgeOut.0 = Gauge32: 1440 minutes NOTIFICATION-LOG-
MIB::nlmStatsGlobalNotificationsLogged.0 = Counter32: 33 notifications NOTIFICATION-LOG-
MIB::nlmStatsGlobalNotificationsBumped.0 = Counter32: 33 notifications [root@pebbles-iptv 
mibs]# ** 
Notice MIB ends cleanly, and there is no error
```
#### \*\* Sample bad output:

```
[snmp@sv-repo ~]$ snmpwalk -t 120 -v3 -u glasco -l AuthPriv -a MD5 -A enuf4me2do -x DES -X 
tqbFjotlCow 14.17.2.45 .1.3.6.1.6.3.16.1.5.2.1.6 
SNMP-VIEW-BASED-ACM-MIB::vacmViewTreeFamilyStatus."all".1.1 = INTEGER: active(1) 
SNMP-VIEW-BASED-
ACM-MIB::vacmViewTreeFamilyStatus."_all_".1.0 = INTEGER: active(1) SNMP-VIEW-BASED-ACM-
MIB::vacmViewTreeFamilyStatus."_all_".1.1 = INTEGER: active(1) SNMP-VIEW-BASED-ACM-
MIB::vacmViewTreeFamilyStatus."_all_".1.2 = INTEGER: active(1) SNMP-VIEW-BASED-ACM-
MIB::vacmViewTreeFamilyStatus."_none_".1.0 = INTEGER: active(1) SNMP-VIEW-BASED-ACM-
```
MIB::vacmViewTreeFamilyStatus."\_none\_".1.1 = INTEGER: active(1) SNMP-VIEW-BASED-ACM-MIB::vacmViewTreeFamilyStatus."\_none\_".1.2 = INTEGER: active(1) SNMP-VIEW-BASED-ACM-MIB::vacmViewTreeFamilyStatus."\_none\_".1.2 = No more variables left in this MIB View (It is past the end of the MIB tree) [snmp@sv-repo ~]\$ To have, "No more variables left in this MIB View" when there are more mibs left to walk.

The final oid seen is 1.3.6.1.6.3.16.1.5.2.1.6, and within the error-status of the get-response packet, we get noSuchName(2), and this should be noError(0).

**Workaround** None (CSCug37639)

#### **Web Management**

**Symptom** Sometime with Windows 2008 and IE 8.0 Cisco IMC WEB UI login prompt will not be seen

**Workaround** Add Cisco IMC IP to IE 8.0 trusted sites list. In the Internet Explorer browser window, select Tools -> Internet options -> Security -> Trusted Sites -> Sites -> Add (CSCuc19323).

**Symptom** After clicking on "Add Exception", user is prompted with a window which says "certificate is valid" and the "Confirm Security Exception" button is greyed out.

**Workaround** Clear the cache or refresh multiple times the issue will be resolved. (CSCuh76949)

## <span id="page-47-0"></span>**Release 1.5(1f)**

Following are the known behaviors for Release 1.5(1f):

#### **Cisco IMC**

**Symptom** FlexFlash operational profile is not preserved on downgrade from 1.5(1x), resulting in all FlexFlash partitions being visible to the operating system.

**Workaround** Set the operational profile again after downgrade. (CSCuf53059)

#### **Intel RSTe**

**Symptom** Creating RAID volumes from Intel RSTe software RAID option ROM (Control-I) is not supported.

**Workaround** Use LSI software RAID, LSI hardware RAID, or OS SW RAID. (CSCuf02487)

**Symptom** Hard drive Critical events are seen in SEL during server bootup when using Intel RSTe.

**Workaround** This is not a real hard drive fault. The HDD Critical events reported becomes normal after system boots up and can be ignored. If real HDD fault, then Critical event generated on HDD will be persistent and does not indicate normal even after server has booted up and in this case, user need to take action to replace that HDD. (CSCue72256)

## <span id="page-48-0"></span>**Release 1.5(1)**

Following are the known behaviors for Release 1.5(1):

#### **BIOS**

**Symptom** LSI Web BIOS may not launch on pressing Ctrl+H.

**Workaround** During BIOS post, press F6 to bringup the boot override list and select the appropriate entry to launch the web bios. (CSCuc75369)

**Symptom** BIOS Boot order is getting changed when a virtual media device is mounted and unmounted through Cisco IMC WebUI vKVM console or Cisco IMC CLI.

**Workaround** After unmounting the virtual media device, restore the boot order by re-configuring the boot order through either BIOS Setup or Cisco IMC. (CSCuc60934)

**Symptom** Serial port B cannot be enabled for console redirection in the Server Management —> Console Redirection page of the BIOS setup.

**Workaround** Serial port B is primarily used for SOL functionality. The BIOS will start redirecting console messages to serial port B if SOL is enabled. You should enable SOL through BMC to get console redirection messages through serial port B. (CSCtf54851)

**Symptom** If the current Cisco IMC networking mode is shipping mode, then the BIOS F8 Cisco IMC configuration utility does not allow a new networking mode and IP address to be set at the same time.

**Workaround** Set the new networking mode, save, then set the new IP address and save again. (CSCth71350)

**Symptom** When BIOS console redirection is enabled, the keyboard can stop working in the Broadcom PCIe option ROM at some baud rates.

**Workaround** Disable the BIOS console redirection.(CSCtq84425)

**Symptom** Occasionally, when BIOS starts, the following message is displayed: Error on Getting Cisco IMC IP/MAC Address.

**Workaround** This message can be ignored.(CSCtx27907)

Г

**Symptom** When Broadcom 5709 Gigabit Ethernet adapter is plugged into one of the PCIE slots, the server gets stuck at the BIOS post screen during the booting process.

**Workaround** Upgrade the firmware on the Broadcom 5709 Gigabit Ethernet adapter to version 5.2.7 or later. (CSCtx92042)

**Symptom** BIOS downgrade using the iFlash32 utility, from 1.4.x to the older version 1.2.x fails.

**Workaround** Use the startup.nsh script available in the 1.2.x container for the downgrade. This script will execute the BIOS downgrade successfully. (CSCtr93601)

#### **Cisco IMC**

**Symptom** Cisco IMC CLI does not report PID of HDD when using Intel RSTe.

**Workaround** None (CSCuf05110)

**Symptom** For a server with Virident card (or any card for which fan control has specific modifications), if Cisco IMC is reset to factory defaults when host is on, then the fan control will go back non-card specific settings. This might imply lower fan speeds and can cause heating up of cards if there are cards present that require higher fan speeds (ex: Virident FlashMaxII card). This is because information about cards is available to Cisco IMC from host, and when a factory default is done, this information is erased.

**Workaround** Reboot the host, so that Cisco IMC can get card specific information and bump up fan speeds as required. (CSCue54670)

**Symptom** When you power on the chassis with some PS power cables disconnected, the system health LED on the front panel stays green, though some power supplies have no input voltage.

**Workaround** Connect all cables from APC power to the power supply securely. (CSCtg92856)

**Symptom** USB Key which is inserted on a Mac can be forced to be read-only.

**Workaround** Mac users must unmount the removable drive before mapping.

#### **Step 1** Run the following command from the command line interface:

#### **diskutil unmount /Volumes/<Volume name>**

- **Step 2** In the KVM/vMedia client, clear the **Read Only** checkbox. At this point, the user may be prompted asking if they wish to stop automatic mounting of the drive. Click **Yes**.
- **Step 3** Proceed with mapping the drive.

These steps are time-sensitive, as the Mac OS is aggressive about re-mounting drives that have been unmounted. If the drive does get re-mounted by the OS before completing the steps, repeat the steps.

Alternatively, unmap the USB stick, use the Finder to eject the device, wait for the device to disappear from the vMedia Client view, and then physically remove and re-insert it while the vMedia session is running. As above, click **Yes** to the questions asking about preventing automatic mounting of the drive. (CSCtz52715)

**Symptom** On some Macs with spaces enabled, the vKVM popup notification that the session has ended can not be closed because trying to click the button causes the focus to move away from the space with the popup.

**Workaround** Move the vKVM main window to the same space with the popup notifier. Then, the popup can be dismissed by clicking on the button. (CSCua63839)

**Symptom** SNMPv1 traps are sent when SNMPv2 and SNMPv3 traps are enabled.

**Workaround** None.(CSCtr37876)

**Symptom** The KVM screen displays a blank screen.

**Workaround** Use the physical monitor to change the screen resolution. The following resolutions are supported:

- **•** 640x480 (8bpp)
- **•** 800x600 (8bpp)
- **•** 1024x768 (8bpp)
- **•** 1280x1024 (8bpp)
- **•** 1600x1200 (8bpp)
- **•** 1920x1080 (8bpp)
- **•** 1920x1200 (8bpp)
- **•** 640x480 (16bpp)
- **•** 800x600 (16bpp)
- **•** 1024x768 (16bpp)
- **•** 1280x1024 (16bpp)
- **•** 1600x1200 (16bpp)
- **•** 1920x1080 (16bpp)
- **•** 1920x1200 (16bpp)
- **•** 640x480 (24bpp)
- **•** 800x600 (24bpp)
- **•** 1024x768 (24bpp)
- **•** 1280x1024 (24bpp)
- **•** 640x480 (32bpp)
- **•** 800x600 (32bpp)
- **•** 1024x768 (32bpp)
- **•** 1280x1024 (32bpp) (CSCtx00839)

**Symptom** After firmware updates, the Cisco IMC Web GUI and CLI might not display the Virtual Drive Information under the Virtual Drive tab and might display the Virtual Drive count as zero even though the Virtual Drive tab displays the list of virtual drives present in the system.

**Workaround** Restart the Cisco IMC. (CSCtx88183)

**Symptom** The SNMP Hard Disk Inventory starts numbering with 0 while the Cisco IMC HDD sensor starts with 1.

**Workaround** None. This symptom occurs because the SNMP Hard disk inventory matches with the storage inventory and both starts with index 0. The hard disk sensor numbering starts with 1 because it matches with the label in the SKU. You need to be aware of the difference and map it accordingly while browsing for a specific HDD detail across sensors and storage inventory. (CSCty58229)

**Symptom** The HDD presence cannot be viewed through SNMP.

**Workaround** Use either alternate interfaces or do SNMP query again for the HDD inventory after the action. (CSCty60975)

**Symptom** Duplicate SNMP traps are obtained when you insert Fan 2,4 and 5 in Cisco C22.

**Workaround** None. (CSCua11831)

**Symptom** "Unable to communicate with FlexFlash" error message is seen after downgrading Cisco IMC to version 1.4.

**Workaround** User should select the Reset Flex Controller button twice if the SD card is of type SD253. If not, select the button only once. (CSCuc87936)

#### **Intel Adapters**

**Symptom** When multiple Intel network adapters are present and you enter the iSCSI configuration from one card, it allows you to change the configuration on all Intel cards. After the change, when one of the cards is removed, it appears that the option ROM of the remaining cards is overwritten by the card that was removed.

**Workaround** Enter the iSCSI configuration of the card that must be modified. Do not modify other cards when they are visible. This issue is only with iSCSI configuration and not with PXE configuration. (CSCuc52172)

**Symptom** If the number of Virtual Drives created in the LSI MegaRAID controller is greater than or equal to 50, the system will not boot from any of these Virtual Drives.

**Workaround** None. The system boots from MegaRAID Virtual Drives only if the number of Virtual Drives are lesser than or equal to 49. (CSCtg25373)

**Symptom** RHEL 6.2 Install to iSCSI target hangs when 2008 MEZZ card Option ROM is disabled on C220/240 servers.

**Workaround** 2008 LSI OPROM must always be enabled in System BIOS when it is present in the server. If users want to disable it, then during OS Installs, depending on the OS, they would need to blacklist the LSI MegaRAID driver for the 2008 MEZZ card so that system will not hang during install. (CSCua03604)

**Symptom** The following error message is displayed in some LSI RAID controllers when you navigate to **Cisco IMC > Inventory > Storage > Battery Backup Unit**.

Error: required HW is missing ( i.e Alarm or BBU ) The server did not have BBU installed on it and it should have confirmed the absence of the unit.

**Workaround** None. This issue is currently under investigation. (CSCts37240)

#### **WebUI**

**Symptom** Printing from Web UI is not supported.

**Workaround** Print a screenshot of Web UI. (CSCtc22985)

# <span id="page-52-0"></span>**Open Caveats**

This section lists the open caveats for the following:

- **•** [Release 2.0\(1\), page 54](#page-53-0)
- **•** [Release 1.5\(7\), page 55](#page-54-0)
- **•** [Release 1.5\(4\), page 56](#page-55-0)
- **•** [Release 1.5\(4\), page 56](#page-55-0)
- **•** [Release 1.5\(3\), page 59](#page-58-0)
- **•** [Release 1.5\(2\), page 61](#page-60-0)
- Release 1.5(11)3, page 63
- **•** [Release 1.5\(1\), page 63](#page-62-1)
- **•** [Release 1.4\(7\), page 66](#page-65-0)
- **•** [Release 1.4\(6\), page 66](#page-65-1)

**•** [Release 1.4\(4a\), page 68](#page-67-2)

## <span id="page-53-0"></span>**Release 2.0(1)**

The following defects are open in Release 2.0(1):

#### **Cisco IMC**

**Symptom** After restoring to factory defaults, when you import the BIOS tokens on the target machine, the values remain unchanged.

**Workaround** Power on the target machine and try the import operation after the BIOS post is completed. (CSCuj36245)

**Symptom** After AC power cycle of the Cisco IMC, the **cucsEquipmentPsuTable** table does not display the correct values.

**Workaround** Save changes on the SNMP configuration screen using the Cisco IMC Web UI. (CSCun73331)

**Symptom** When you upgrade from releases  $1.5(x)$  to  $2.0(x)$  or downgrade from  $2.0(x)$  to  $1.5(x)$  or migrate from legacy to precision boot order, and if the SD card has four partitions, BIOS boot order mismatch occurs for the SD cards.

**Workaround** No workaround. You have to re-configure the boot order. (CSCuo26946)

**Symptom** While using the ping option to check the connectivity on the Cisco IMC Web UI, if the timeout value is less than the number of retries the ping status is unsuccessful.

**Workaround** Use the CLI. (CSCuo48486)

**Symptom** When virtual KVM is disabled, the **Play Recording** action on the **Troubleshooting** screen fails.

**Workaround** Enable **Virtual KVM** on the **Remote Presence** tab. (CSCun99348)

#### **BIOS**

**Symptom** Cannot create boot option for partitions in SD card.

**Workaround** No workaround. (CSCun00121)

**Symptom** The UEK R3 or higher kernel does not boot, if the server has any one of the following adapters LPe11002, LPe12002, LPe16002, QLE2462, QLE2562, and QLE2762.

**Workaround** Disable the respective PCI slot where the EMULEX/QLogic adapter is present in the server using the BIOS Setup Menu. Save the settings and reboot the server. (CSCuo11185)

**Symptom** Port number attributes are missing in the actual boot order for the FC and FCOE cards.

**Workaround** No workaround. (CSCun02543)

**Symptom** For Intel X520 cards the type of FC volumes are shown as ISCSI instead of SAN.

**Workaround** No workaround. (CSCun02516)

**Symptom** The Intel X540 ISCSI boot option is listed under LOM.

**Workaround** No workaround. (CSCun12693)

**Symptom** Cannot select specific USB thumb drive under boot option priorities.

**Workaround** UseF6 from the boot selection menu to select specific USB drives. (CSCun99297)

**Symptom** Setting the boot mode to UEFI or Legacy requires two reboots for the change to reflect.

**Workaround** Reboot the server twice. (CSCuo05774)

**Symptom** Sometimes you cannot select a boot device from F6 screen.

**Workaround** No workaround. (CSCum79756)

**Symptom** Boot order varies when enabling or disabling the Option ROM.

**Workaround** No workaround. (CSCun91835)

## <span id="page-54-0"></span>**Release 1.5(7)**

The following defects are open in Release 1.5(7):

#### **Cisco IMC**

**Symptom** On C460-M4 servers, memory RAS displays maximum performance when set to Mirroring. **Workaround** None. (CSCuo66065)

**Symptom** On C460-M4 servers, boot-override has HUU, SCU as options in CLI **Workaround** None. (CSCuo76383) **Symptom** Cisco IMC upgrade from 1.4(5e) to 1.5(4) deletes HV partition. **Workaround** None. (CSCum58699) **Symptom** Firmware version 1.5(4) does not recognize flex flash SD Card properly. **Workaround** To recognize the SD Card correctly follow these steps: **Step 1** Install the SD Card, **Step 2** Downgrade the firmware to version 1.5(3d), **Step 3** Synchronize the card with SCU **Step 4** Upgrade the firmware to version 1.5(4).(CSCum60563)

**Symptom** With RHEL 6.5 installed on the server if Cisco IMC is rebooted, the IPMI (example: ipmitool) communication over KCS (system interface) between Host and Cisco IMC fails.

**Workaround** Reboot the RHEL 6.5 Operating System on the server. (CSCuo83800)

#### **BIOS**

**Symptom** On C460-M4 servers, TPM options is not grayed out even when no BIOS password is set.

**Workaround** None. (CSCuo66430)

## <span id="page-55-0"></span>**Release 1.5(4)**

The following defects are open in Release 1.5(4):

#### **BIOS**

**Symptom** Server enters BIOS setup menu when the boot devices that are configured in the service profile are not found. This impacts only C-series servers that are managed by Cisco UCS Manager.

**Workaround** None (CSCul04884)

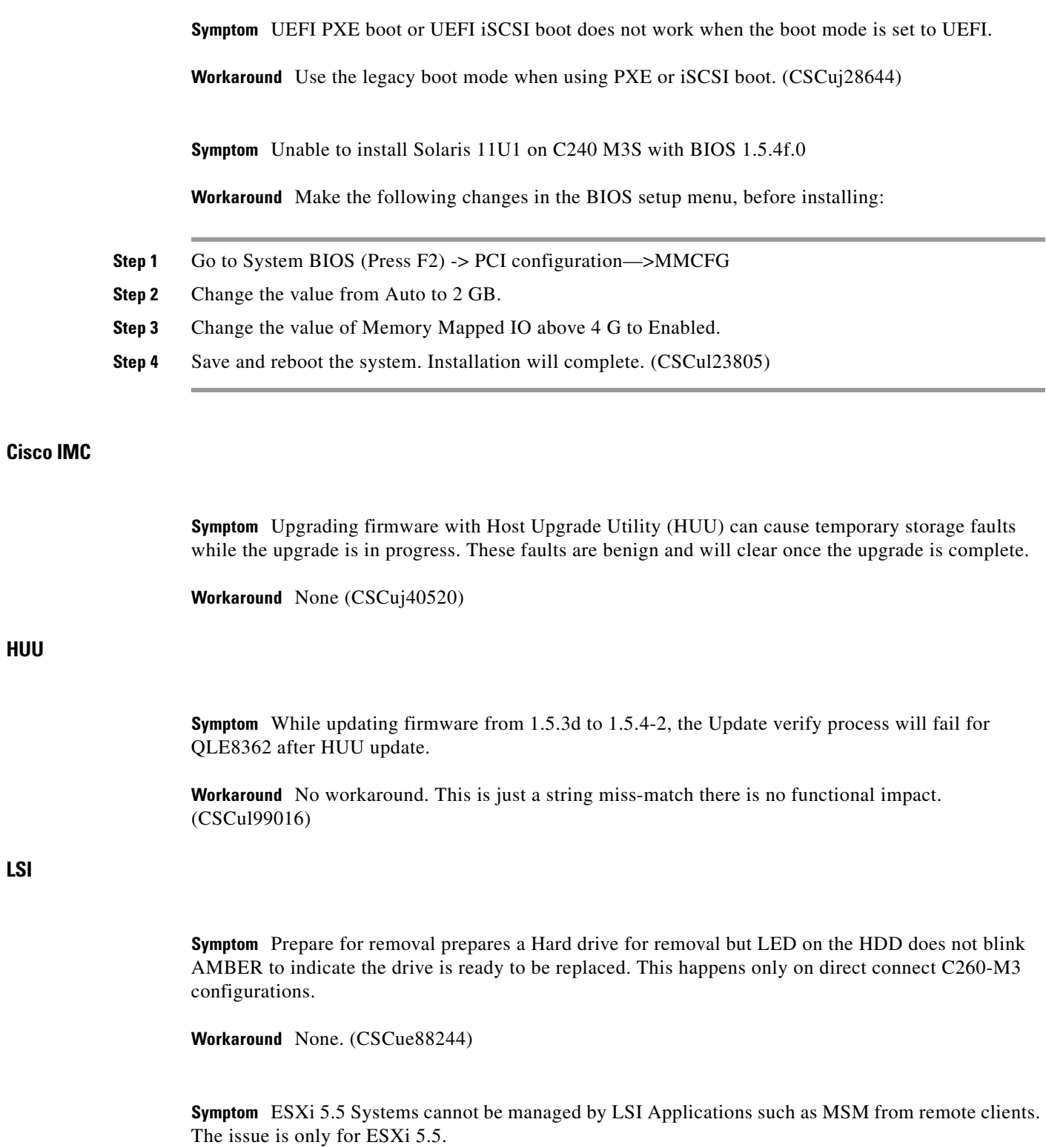

**Workaround** None (CSCuj54795)

**HUU**

**LSI**

**Symptom** Importing Foreign configurations from LSI Applications like MSM / StorCli under Sles 11 SP3 results in system panic. This issue occurs only with the SLES 11 SP3 OS.

**Workaround** Users should attempt to Import Foreign configuration from LSI OPROM utility like WebBIOS (Cntrl+H) or user other Linux/Windows OS if possible to import the Foreign configuration. (CSCuj45957)

**Symptom** LSI MSM Application used to manage the LSI controller does not display the GUI version sometimes.

**Workaround** No workarounds for this issue.(CSCuj92021)

#### **OS**

**Symptom** New storage repository creation fails from XenCenter GUI, when Xen 6.2 is installed on a server with VIC 1225 and a LUN is mapped to the adapter. From the Xen Center GUI, if the LUN is chosen to create a new SR, it throws an error message.

**Workaround** Complete the following steps:

- **Step 1** Creating a new storage repository always works from command line. It fails only from the XenCenter GUI.
- **Step 2** Add an fnic entry to MODULE\_INFO in devscan.py Edit /opt/xensource/sm/devscan.py Go to Section  $MODULE$   $INFO = \{$ Add 'fnic': 'Cisco HBA Driver',
- **Step 3** After adding this, creating a new storage repository from GUI will be successful. (CSCui71691)

**Symptom** VMware 5.5 fails to install on C240 M3 server. The following error message is displayed: loading /tools.t00 Fatal error:10 (Out of resources)

This issue is observed while installing VMware 5.5 on C240 M3 systems with Nvidia GPU cards.

**Workaround** Make the following changes in the BIOS before installing VMware 5.5:

- **Step 1** Go to System BIOS (Press F2) -> PCI configuration-->MMCFG.
- **Step 2** Change the value from Auto to 2GB.
- **Step 3** Change the value of Memory Mapped IO above 4 G to Enabled.
- **Step 4** Save and reboot the system, following which the installation will complete.(CSCul03884)

**Symptom** Cisco IMC Storage, Storage Log will list many "Unexpected sense: Encl PD 10 pathd7fe00bd, CDB: 1a 00 08 00 ff 00, Sense: 5/00/00". These same events will also show up in /var/log/messages file.

**Workaround** VMware seems to treat all storage devices the same way, regardless of whether they are SAS disks or just enclosures. The messages you are seeing means that the host (ESX) was sending mode sense commands to the enclosure and the enclosure does not give a valid response because mode sense commands are not a command that should be sent to an enclosure. So the unexpected sense messages from the enclosure are benign info messages.

There is way to "disconnect" the enclosure from the viewpoint of ESX. It should not have an adverse impact as the enclosure is not a usable storage device.

For now, you can try the following:

- **Step 1** Open the ESX console.
- **Step 2** Run this cmd: "esxcli storage core device list" and look for the device that has "Enclosure" in its name.
- **Step 3** Note down it's identifier, usually starting with naa....
- **Step 4** Run this cmd: "esxcli storage core device set --state=off ?d naa.x" but replace naa.x with the your device identifier.

This should eliminate the messages from the vmkernel.log and Cisco IMC Storage log. (CSCuj10535)

**XML API**

**Symptom** The configResolveDn xml api request of Cisco Flex Flash related objects will return empty XML responses.

**Workaround** None (CSCuj76320)

**Symptom** The fault code F0181 is raised by Cisco IMC when the local disk is removed while the rack server was in use. This fault is visible through Cisco IMC WebUI, CLI and SNMP interfaces. But the same fault is not retrievable through the XMLAPI interface.

**Workaround** None (CSCul16923)

### <span id="page-58-0"></span>**Release 1.5(3)**

The following defects are open in Release 1.5(3):

#### **BIOS**

**Symptom** During BIOS post, the system hangs when Ctrl+M is pressed to launch the SW RAID configuration utility. This issue is observed when software RAID is enabled on a system which has multiple Emulex PCIE adapters.

**Workaround** Disable the Option ROMs of the Emulex adapters that are not used for booting using the BIOS setup interface or the BIOS configuration interface from Cisco IMC. (CSCui70228)

**Symptom** In rare circumstances, the boot order is modified on upgrading from release version 1.5(2) to  $1.5(3)$ .

**Workaround** Set the boot order in the BIOS setup page under boot options. (CSCui64808)

**Symptom** Systems hangs with CATERR (Catastrophic errors) when memory RAS mode is set to lock step mode. This happens only when DIMMS are mixed with different models.

**Workaround** No workaround. Do not mix DIMMs of different models when using Lockstep mode. (CSCuj02376)

#### **Broadcom Controller**

**Symptom** Hardware configuration settings of Broadcom 57810 adapters reset after firmware update. This issue happens on all 57810 adapters. The following settings are reset:

- **•** DCB Protocol
- **•** SRIOV
- **•** number of VFs per PF

**Workaround** Reconfigure the settings. (CSCui64842)

#### **Cisco IMC**

#### **Cisco Flexible Flash Controller**

**Symptom** On C220 servers, with 1.5(1f) firmware, the following message is displayed when there is only one SD card:

FlexFlash Degraded RAID

**Workaround** Complete the following steps:

**Step 1** Remove all the SD cards from the system and reboot Cisco IMC. The error message is no longer displayed.

**Step 2** If Cisco IMC reboot is not possible, then insert 2 SD cards in the system (if it has only 1 card), launch Cisco UCS SCU and click Hypervisor SYNC. The error message will no longer be displayed.

### <span id="page-60-0"></span>**Release 1.5(2)**

The following defects are open in Release 1.5(2):

#### **Cisco IMC**

**Symptom** UCS C-Series server alarm during Vdisk rebuild cannot be silenced.

**Workaround** Some customers have had success clearing the event log. Depending upon software version:

MegaCli -AdpEventLog -Clear -a0 <--assuming controller 0. MegaCli -AdpEventLogInfo -Clear -a0 <--assuming controller 0. To check that all events are cleared: MegaCli -AdpEventLog -GetEvents -a0

Other customers have had to disable the alarms until patch is available.

MegaCli -AdpSetProp AlarmSilence MegaCli -AdpSetProp AlarmDsbl -a0 Re-enable after patch is available.

MegaCli -AdpSetProp AlarmEnbl -a0 (CSCty64353)

**Symptom** Cisco IMC CLI and WebUI allow provisioning of usNIC and VMFEX at the same time, but both features are not supported simultaneously.

**Workaround** Avoid provisioning usNIC and VMFEX at the same time. Use each feature one at the time. (CSCug67576)

**Symptom** LSI Nytro MegaRAID8110 controllers do not show up in Cisco IMC storage display.

**Workaround** None. This is intentional behavior. Due to some differences in the display and management of Nytro controllers, their support will be added in a later Cisco IMC release. (CSCuh52878)

**Symptom** Onboard network devices (LOM) does not get enabled on doing CMOS reset.

**Workaround** Rebooting the system again one more after CMOS clear will enable the onboard network devices. (CSCue52142)

#### **Cisco usNIC**

**The Co** 

**BIOS**

**LSI**

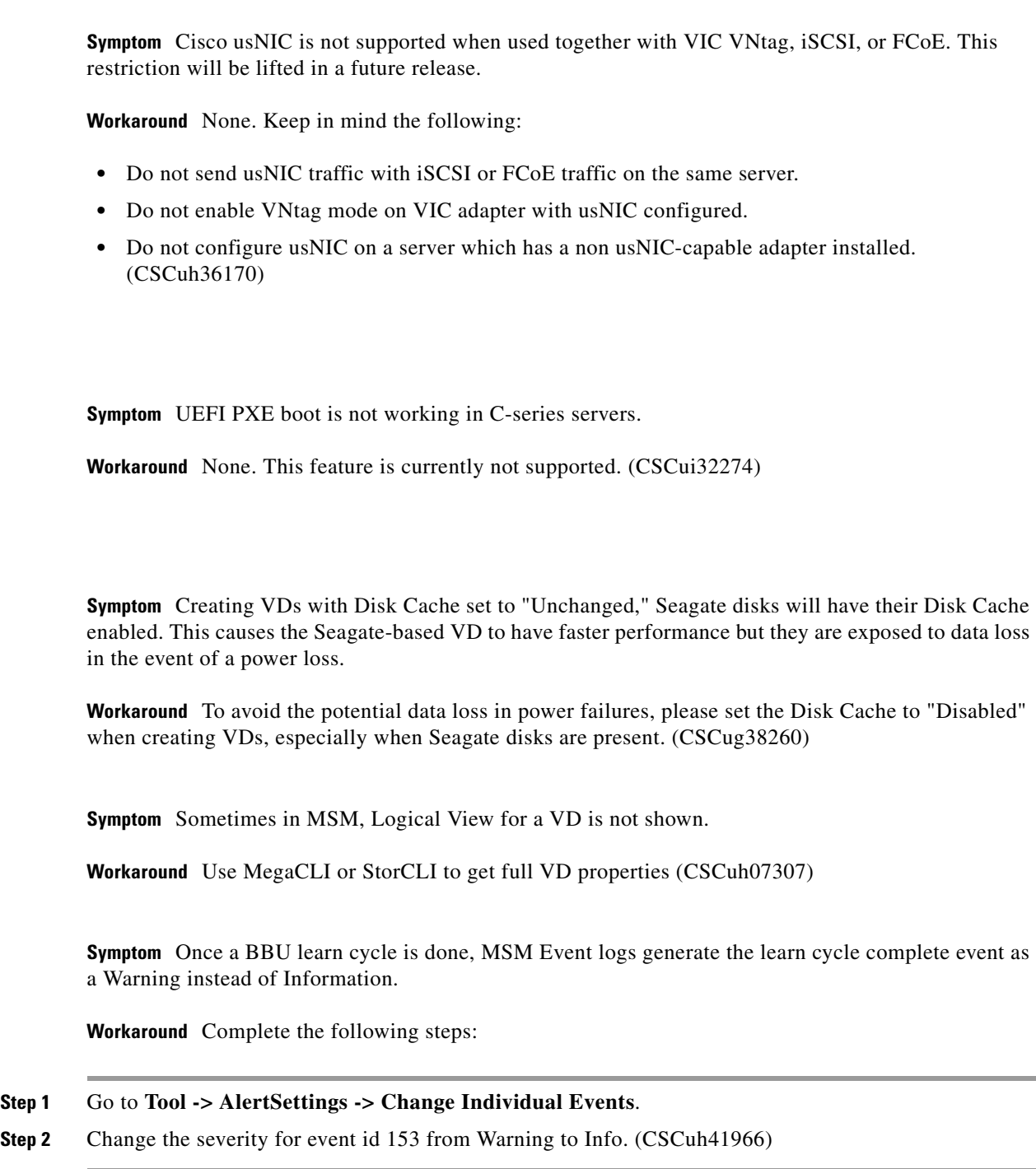

П

 $\mathbf{l}$ 

**Symptom** BBU Charging Status shows either Charging or Discharging all the time. This could lead to confusion to customers as Charging or Discharging indicate that battery is not in optimal state.

**Workaround** Customers should use the BBU Status field to determine if the battery is in optimal state. If the BBU status is optimal, it will indicate a good battery. If the BBU status indicates battery needs replacement, then the BBU is bad and needs to be replaced. Charging Status is working as designed and will always indicate Charging or Discharging because Firmware keeps checking the battery charge and ensures that the charge does not fall below the band gap. It charges the battery when it is in lower limits and once it reaches the upper limit of the band, it will stop charging. There can be leakage current which can discharge the battery and bring it back to lower threshold. When this happens, the firmware initiates charging.(CSCui29979)

**Symptom** Software RAID(SWRAID) setup option is visible in the BIOS setup menu for C24-M3 24 HDD Model Servers even though it is not supported feature in this model.

**Workaround** By default this option is set to disabled. Do not set this option to enable, as it would cause undefined behavior if set to enabled. (CSCug79131)

**Symptom** Battery should be declared "bad" when Max error is over 10%.

**Workaround** If the Max error is over 10% then the BBU should be replaced. (CSCui30440)

**Symptom** MegaCLi can report that a BBU is both Charging and Discharging at the same time.

**Workaround** None. (CSCui30414)

## <span id="page-62-0"></span>**Release 1.5(1l)3**

The following defects are open in Release 1.5(1l)3:

#### **BIOS**

**Symptom** When the number of boot enabled devices exceeds the maximum number of bootable devices supported by the server BIOS, the server does not boot.

**Workaround** Reduce the number of devices on which the boot option is enabled. (CSCuh98808)

## <span id="page-62-1"></span>**Release 1.5(1)**

Following are the defects that are open in Release 1.5(1):

#### **Cisco IMC**

**Symptom** SEL has memory entries, but no entries are seen in the fault page. Cisco UCSM fault codes are unavailable for these SEL.

**Workaround** None. SEL has to be used to decode the memory related events. (CSCud84978)

**Symptom** When using the CLI with the create-virtual-drive command, entering incorrect parameters for Physical drive slot number, such as like, exit, quit, is not flagged as an error.

**Workaround** Enter the listed physical drive slot numbers for Virtual drive creation. (CSCuc72251)

**Symptom** In the CLI, the **create-virtual-drive** command in the virtual drive scope does not display the largest possible size of the virtual drive being created.

**Workaround** Use the WebUI to create virtual drives from unused physical drives if a maximum-size VD is desired. (CSCuc98444)

**Symptom** In the CLI, the **create-virtual-drive** command accepts non-existent Physical Drive numbers as well as invalid virtual drive size and creates a virtual drive. The **show-virtual-drive** command lists the virtual drive created with invalid parameters but marks the state of the virtual drive "Offline".

**Workaround** Enter valid parameters for all fields like Physical Drive number, Virtual drive size, Cache policy to create a virtual drive with optimal state. The virtual drive created with invalid parameters can be deleted using the **delete-virtual-drive** command in the CLI. (CSCuc99149)

**Symptom** Faults to signify physical drive rebuild status are not reported.

**Workaround** Check the rebuild status using the Cisco IMC's web interface or host-based MSM or MegaCLI interface. (CSCud42692)

**Symptom** When a RAID controller cannot load its drive configuration, no fault is generated.

**Workaround** Check manually whether drive configuration has been lost. (CSCue00749)

**Symptom** Sometimes after carving a new virtual drive out of an existing drive group, the new virtual drive does not show in the list of available virtual drives during a subsequent **carve-virtual-drive** command. The drive is created.

**Workaround** Since the new virtual drive is sharing a drive group that already existed, select a previously-created virtual drive to specify that drive group. (CSCue04743)

**Symptom** On some MegaRAID controllers, a maximum of 16 virtual drives can be created. If the maximum number of virtual drives is created, then one is deleted, neither the WebUI nor pmcli will allow another virtual drive to be created, even though MSM and MegaRAID allow the last drive to again be created.

**Workaround** Use MSM or MegaCLI to re-create the last virtual drive. (CSCue04815)

**Symptom** When a physical drive is set as the boot drive via MegaCLI, this change is not picked up by the pmcli or WebUI display of virtual drives: The previously-set boot virtual drive is displayed as the current boot drive. The **show detail** command in the controller scope does show the correct information, both the PD's deviceID and the fact that the boot drive is now a PD.

**Workaround** Disregard the "Boot Drive" column in WebUI and pmcli. Refer to the pmcli output of the **show detail** command in the controller scope. (CSCue49438)

**Symptom** The bootable virtual drive is displayed in a column in the WebUI virtual drive tab, and in the **show virtual-drive** output in the controller scope, and **show** output in the virtual drive scope. Also, in release 1.5(1), the boot drive can be set via both the WebUI and pmcli. But if the boot drive value is changed via MegaCLI, that change is not picked up by the WebUI or pmcli. Note that the MegaCLI's command does succeed and the boot drive is changed, but the WebUI and pmcli do not display the correct value.

**Workaround** Set the boot drive using the WebUI or pmcli to the value set via MegaCLI. This will synchronize the Cisco IMC with MegaCLI's value. (CSCue58217)

**Symptom** Sometimes, the Storage Log in the Cisco IMC WebUI and CLI does not show the latest events generated. This usually occurs after Cisco IMC is upgraded to the new version.

**Workaround** Reboot Cisco IMC only once and this will fix this issue and Storage log will show the latest events generated. (CSCuc94314)

#### **LSI**

**Symptom** RAID CD-ROM Drive appears in the Boot Options. Booting to this option will give blank screen.

**Workaround** This is an invalid option and is not usable and should be ignored. (CSCud27042)

#### **Web Management**

**Symptom** Occasionally WEB UI shows Reset link for UCS VIC P81E card.

**Workaround** None. Refresh the WebUI. (CSCue76985)

 $\mathbf{I}$ 

#### **VIC**

**Symptom** In VIC 1225T, when the system is booted in the 1Gbps mode, the MAC sometimes does not detect the link. PHY seems to detect the link. But the MAC shows a link down error.

**Workaround** Reset the switch port. Both Phy and Mac will show the link as up after a switch port reset. (CSCue56950)

## <span id="page-65-0"></span>**Release 1.4(7)**

This section lists the open caveats for release 1.4(7):

#### **Cisco IMC**

**Symptom** LSI storage controllers with external ports (-8e cards) do not show up in Cisco IMC local storage management.

**Workaround** There is no workaround. (CSCud18756)

**Symptom** Repeated VIC adapter resets using Cisco IMC Web UI or CLI adapter-reset can cause VIC card to hang.

**Workaround** Do not reset the VIC adapter unless necessary. It should normally never be necessary to reset the VIC adapter manually. (CSCuc83809)

#### **LSI**

**Symptom** The LSI controller CLI Application MegaCli does not properly work under Windows Power Shell. A failure message is displayed when creating virtual drives for RAID levels 1,5,10,50 and 60.

**Workaround** MegaCli is not supported in Power Shell. Use the command prompt on Windows for running all MegaCli commands and options. (CSCub49559)

## <span id="page-65-1"></span>**Release 1.4(6)**

This section lists the open caveats for Release 1.4(6):

#### **Cisco IMC**

**Symptom** The SEL event is not logged in the OS Watchdog timer expiration.

**Workaround** None. (CSCtz77929)

**Symptom** Cisco IMC storage view of LSI 9260 card occasionally reports 0 Cache Memory size.

**Workaround** None. You can use host-based MSM tools to corroborate data. (CSCtn08982)

**Symptom** When updating Cisco IMC firmware through TFTP, if the image file is corrupted, the update status indicator is the same as if the file does not exist.

**Workaround** Be aware that this error message can actually indicate either of the above conditions and should make sure that the file both the exists, and is a valid firmware image for the Cisco IMC being upgraded. (CSCti17492)

**Symptom** The following symptoms are observed in RHEL 6.3

- **•** OS Kernel Panic.
- **•** FC Target not visible to the OS.
- **•** SAN OS installation fails to recognize the FC Target.

**Workaround** Follow these steps:

Check and verify the switch configuration to ensure that only 1 VSAN and VLAN is configured on the FCOE interface. Verify Virtual Interface Information (FCOE interface) to check that only 1 VSAN is allowed.

Run the following command to check if multiple VSAN is configured:

switch> show interface vfc <*vfc\_num*>

Trunk vsans (admin allowed and active) (n-m)

Run the following commands to change the Virtual Interface Configuration to allow only 1 Vsan.

```
switch> config terminal
switch> interface vfc <vfc_num>
switch> switchport trunk allowed vsan <n>
```
Verify the bound interface configuration.

switch> show interface vfc <vfc\_num>

Bound interface is <*bound\_interface\_name*>

Run the following commands to change the Bound Interface Configuration to allow only 1 VLAN.

```
switch> config t
switch> interface <bound interface name>
switch > switchport trunk allowed vlan <vlan>
```
#### **LSI**

**Symptom** The system hangs when you type Exit in the EFI shell.

**Workaround** Hard reset the server to recover from system hang. (CSCtx64756)

## <span id="page-67-2"></span>**Release 1.4(4a)**

This section lists the open caveats for Release 1.4(4a):

#### **Cisco IMC**

**Symptom** The KVM viewer version does not display the FCS version, that is, 2.0.0.27. This means the client machine has not downloaded the new .jar file for the KVM/vMedia client and the old client is getting executed. This issue is seen when you use KVM with the old Cisco IMC firmware and then upgraded the Cisco IMC. To check the KVM viewer version, invoke KVM and go to **Help** >**About KVM Viewer**. The KVM Viewer version should be 2.0.0.27 for Release 1.4(4a).

**Workaround** To resolve this issue delete the Java temporary cached files and invoke KVM from Cisco IMC GUI. The Java Control Panel app (javacpl.exe) is in the bin directory of the Java JRE installation.

For Windows, go to in c:\Program Files\Java\<JRE VERSION>\bin and delete the cached Cisco Virtual KVM Console application and re-launch remote presence.

# <span id="page-67-0"></span>**Related Documentation**

For configuration information for this release, please refer to the following:

- **•** *Cisco UCS C-Series Servers Integrated Management Controller CLI Configuration Guide*
- **•** *Cisco UCS C-Series Servers Integrated Management Controller GUI Configuration Guide*
- **•** *Cisco UCS C-Series Servers Integrated Management Controller CLI Command Reference*

The following related documentation is available for the Cisco Unified Computing System:

- **•** *[Cisco UCS C-Series Servers Documentation Roadmap](http://www.cisco.com/en/US/docs/unified_computing/ucs/overview/guide/UCS_rack_roadmap.html)*
- **•** *[Cisco UCS Site Preparation Guide](http://www.cisco.com/en/US/docs/unified_computing/ucs/hw/site-prep-guide/ucs_site_prep.html)*
- **•** *[Regulatory Compliance and Safety Information for Cisco UCS](http://www.cisco.com/en/US/docs/unified_computing/ucs/hw/regulatory/compliance/ucs_regulatory_compliance_Information.html)*

Refer to the release notes for Cisco UCS Manager software and the *Cisco UCS C Series Server Integration with Cisco UCS Manager Guide* at the following locations:

- **•** *[Cisco UCS Manager Release Notes](http://www.cisco.com/c/en/us/support/servers-unified-computing/ucs-manager/products-release-notes-list.html)*
- **•** *[Cisco UCS C Series Server Integration with Cisco UCS Manager Guides](http://www.cisco.com/c/en/us/support/servers-unified-computing/ucs-c-series-rack-mount-ucs-managed-server-software/products-installation-and-configuration-guides-list.html)*

# <span id="page-67-1"></span>**Obtaining Documentation and Submitting a Service Request**

For information on obtaining documentation, submitting a service request, and gathering additional information, see *What's New in Cisco Product Documentation* at: [http://www.cisco.com/en/US/docs/general/whatsnew/whatsnew.html.](http://www.cisco.com/en/US/docs/general/whatsnew/whatsnew.html)

Subscribe to *What's New in Cisco Product Documentation*, which lists all new and revised Cisco technical documentation, as an RSS feed and deliver content directly to your desktop using a reader application. The RSS feeds are a free service.

a ka

This document is to be used in conjunction with the documents listed in the ["Related Documentation"](#page-67-0) section.

Cisco and the Cisco logo are trademarks or registered trademarks of Cisco and/or its affiliates in the U.S. and other countries. To view a list of Cisco trademarks, go to this URL: [www.cisco.com/go/trademarks](http://www.cisco.com/go/trademarks). Third-party trademarks mentioned are the property of their respective owners. The use of the word partner does not imply a partnership relationship between Cisco and any other company. (1110R)

*Release Notes for Cisco UCS C-Series Software*  © 2014 Cisco Systems, Inc. All rights reserved.

 $\mathcal{L}_{\mathcal{A}}$ 

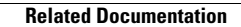

**The Second Service** 

 $\overline{\mathbf{I}}$